## **SAMSUNG**

# Uživatelská příručka

#### S24A60\* S27A60\* S32A60\* S24A60\*U S27A60\*U S32A60\*U

Barva a vzhled se mohou lišit podle výrobku. Specifikace mohou být změněny bez předchozího upozornění za účelem zlepšení výkonu výrobku.

Změny obsahu této příručky za účelem zlepšení kvality bez upozornění jsou vyhrazeny.

#### © Samsung

Vlastníkem autorských práv k této příručce je společnost Samsung.

Používání nebo rozmnožování této příručky či jejích částí bez souhlasu společnosti Samsung je zakázáno.

Jiné ochranné známky než Samsung jsou majetkem příslušných vlastníků.

V následujících případech může být účtován správní poplatek:

(a) Pokud přivoláte technika, ale na výrobku nebude zjištěna žádná závada (např. protože jste si nepřečetli uživatelskou příručku).

(b) Pokud přístroj přinesete do opravny, ale na výrobku nebude zjištěna žádná závada (např. protože jste si nepřečetli uživatelskou příručku).

O výši správního poplatku budete informováni před návštěvou technika.

## Obsah

### [Před použitím výrobku](#page-3-0)

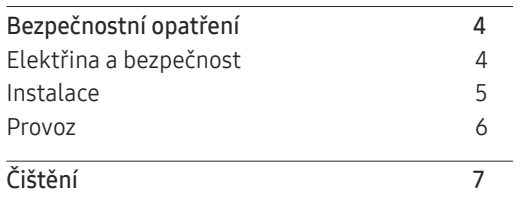

[Správné držení těla při používání monitoru](#page-7-0) 8

### [Příprava](#page-8-0)

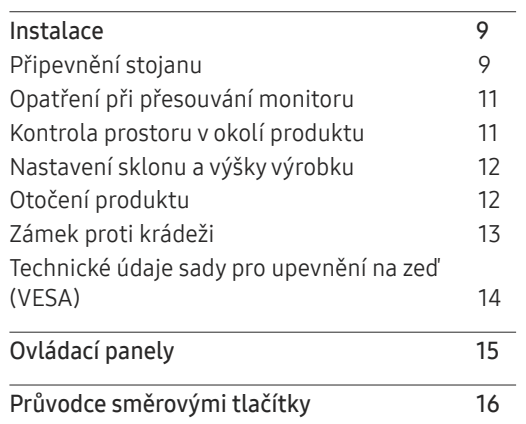

#### [Připojení a používání](#page-16-0)  [vstupních zařízení](#page-16-0)

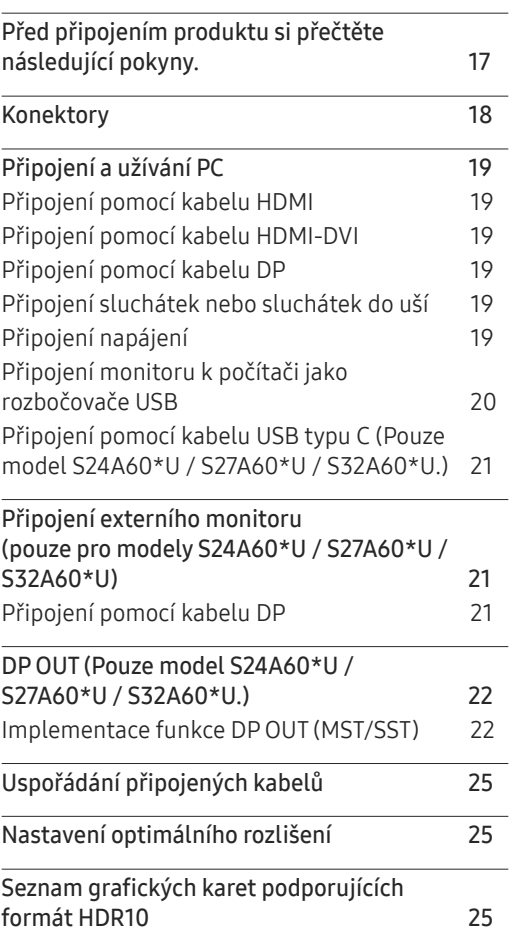

#### [Menu](#page-25-0)

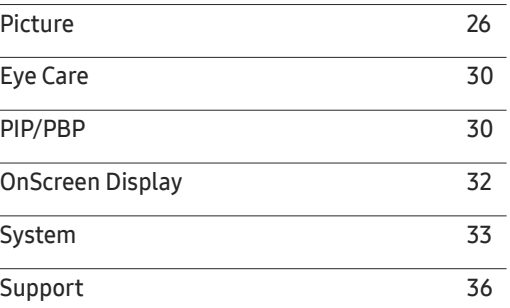

#### [Instalace softwaru](#page-36-0)

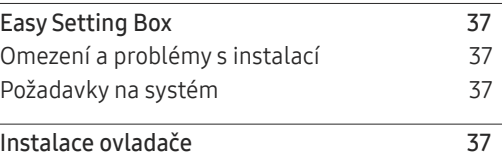

## Obsah

## [Průvodce odstraňováním potíží](#page-37-0)

and the control of the control of the control of

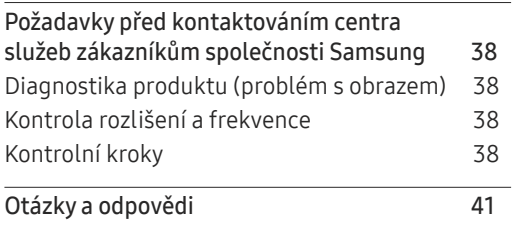

## [Specifikace](#page-41-0)

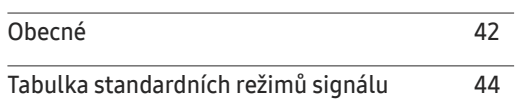

#### [Příloha](#page-45-0)

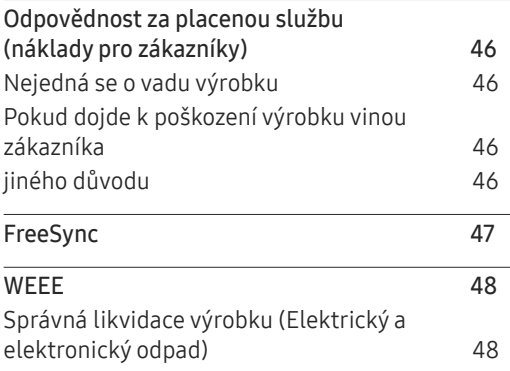

## <span id="page-3-0"></span>Před použitím výrobku Kapitola 01

## Bezpečnostní opatření

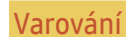

Varování Při nedodržení pokynů může dojít k vážným nebo smrtelným úrazům.

Upozornění Při nedodržení pokynů může dojít k poranění osob nebo poškození majetku.

#### UPOZORNĚNÍ

#### RIZIKO ZASAŽENÍ ELEKTRICKÝM PROUDEM. NEOTVÍRAT

UPOZORNĚNÍ: ABYSTE ZAMEZILI NEBEZPEČÍ ÚRAZU ELEKTRICKÝM PRODEM, NEODSTRAŇUJTE KRYT (NEBO ZADNÍ STRANU). UVNITŘ SE NENACHÁZEJÍ UŽIVATELSKY OBSLUŽNÉ ČÁSTI VEŠKEROU ÚDRŽBU PŘENECHTE KVALIFIKOVANÝM OSOBÁM.

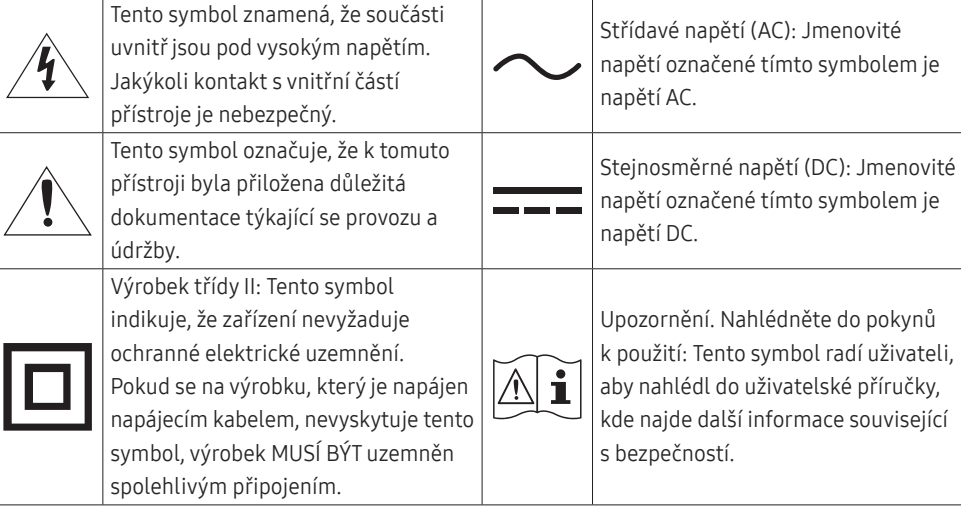

## Elektřina a bezpečnost

#### Varování

- Nepoužívejte poškozený napájecí kabel nebo zástrčku nebo uvolněnou elektrickou zásuvku.
- Nezapojujte více výrobků do jedné elektrické zásuvky.
- Nedotýkejte se napájecího kabelu mokrýma rukama.
- Zasuňte zástrčku zcela do zásuvky tak, aby nebyla uvolněná.
- Připojte elektrickou zástrčku do uzemněné elektrické zásuvky (pouze pro izolovaná zařízení typu 1)
- Napájecí kabel neohýbejte ani jej nevytahujte silou. Dejte pozor, abyste napájecí kabel nenechali pod těžkým předmětem.
- Nepokládejte napájecí kabel nebo výrobek do blízkosti zdrojů tepla.
- Suchým hadříkem očistěte prach kolem kolíků elektrické zástrčky a zásuvky.

#### Upozornění

- Neodpojujte napájecí kabel během používání výrobku.
- Používejte pouze napájecí kabel dodaný s výrobkem společností Samsung. Nepoužívejte napájecí kabel s jinými výrobky.
- Nechte elektrickou zásuvku, do které je zapojen napájecí kabel, volně přístupnou.
	- ‒ V případě problému je třeba přerušit přísun elektrického proudu do výrobku odpojením napájecího kabelu.
- Při odpojování napájecího kabelu z elektrické zásuvky držte zástrčku.

#### <span id="page-4-0"></span>Instalace

#### Varování

- Neumísťujte na monitor svíčky, odpuzovače hmyzu ani cigarety. Monitor neinstalujte do blízkosti zdrojů tepla.
- Plastové obaly schovejte před dětmi.
	- ‒ Děti by se mohly udusit.
- Neumísťujte výrobek na nestabilní nebo chvějící se povrch (vratká police, nakloněný povrch, atd.)
	- ‒ Může dojít k pádu monitoru a následně k jeho poškození nebo zranění osob.
	- ‒ Používání monitoru v oblasti se zvýšenou mírou vibrací může způsobit jeho poškození nebo požár.
- Monitor neinstalujte ve vozidle nebo na místech vystavených prachu, vlhkosti (kapky vody atd.), oleji nebo kouři.
- Nevystavujte monitor přímému působení slunečního světla, tepla nebo horkých předmětu (např. topení).
	- ‒ Může dojít ke zkrácení životnosti výrobku nebo k požáru.
- Neinstalujte výrobek v dosahu dětí.
	- ‒ Může dojít k pádu monitoru a ke zranění dětí.
- Jedlý tuk (např. sójový olej) může způsobit poškození nebo deformaci výrobku. Zajistěte, aby nedošlo ke znečištění produktu tukem. Produkt neinstalujte ani nepoužívejte v kuchyni nebo v blízkosti sporáku.

#### Upozornění

- Při stěhování výrobek neupusťte.
- Nepokládejte výrobek na přední stranu.
- Při instalaci výrobku na skříňku nebo na polici se ujistěte, že jeho přední spodní hrana nevyčnívá.
	- ‒ Může dojít k pádu monitoru a následně k jeho poškození nebo zranění osob.
	- ‒ Výrobek instalujte pouze na skříňky a police správné velikosti.
- Televizor opatrně postavte.
	- ‒ Může dojít k poruše výrobku nebo poranění osob.
- Instalace monitoru na neobvyklá místa (místo vystavené velkému množství jemného prachu, chemickým látkám, extrémním teplotám a množství vlhkosti nebo umístění produktu na místo, kde by měl monitor delší dobu nepřetržitě fungovat) může vážně ovlivnit jeho výkon.
	- ‒ Chcete-li výrobek instalovat na podobné místo, poraďte se s centrem služeb zákazníkům společnosti Samsung.
- Než výrobek sestavíte, položte jej na rovnou a stabilní plochu tak, aby obrazovka směřovala dolů.
- Ve stejné řadě se barva liší v závislosti na velikosti.

#### <span id="page-5-0"></span>Provoz

#### Varování

- Uvnitř výrobku je vysoké napětí. Produkt nikdy sami nerozebírejte, neopravujte ani neupravujte.
	- ‒ V případě nutnosti opravy kontaktujte centrum služeb zákazníkům společnosti Samsung.
- Chcete-li produkt přesunout, nejprve od něj odpojte všechny kabely včetně napájecího.
- Pokud výrobek vydává nezvyklé zvuky, je cítit spáleninou nebo produkuje kouř, okamžitě vytáhněte napájecí kabel ze zásuvky a kontaktujte centrum služeb zákazníkům společnosti Samsung.
- Nedovolte dětem věšet se na výrobek nebo na něj lézt.
	- ‒ Hrozí poranění nebo vážný úraz dětí.
- Pokud výrobek upustíte nebo dojde k poškození vnějšího pláště, vypněte napájení a odpojte napájecí kabel. Potom kontaktujte centrum služeb zákazníkům společnosti Samsung.
	- ‒ Při dalším používání může dojít k požáru nebo úrazu elektrickým proudem.
- Nenechávejte na horní hraně výrobku ležet těžké předměty, nebo předměty, které lákají děti (hračky, sladkosti, atd.).
	- ‒ Děti se mohou snažit na hračky nebo sladkosti dosáhnout a může na ně spadnout výrobek nebo těžký předmět a může dojít k vážnému zranění.
- Během bouřky výrobek vypněte a odpojte napájecí kabel.
- Chraňte výrobek před padajícími předměty a nárazy.
- Nepřesunujte monitor taháním za napájecí nebo anténní kabel.
- Pokud zjistíte, že uniká plyn, nedotýkejte se výrobku ani elektrické zástrčky. Prostor okamžitě vyvětrejte.
- Nezvedejte ani nehýbejte s výrobkem tahem za napájecí ani žádný jiný kabel.
- Nepoužívejte ani neuchovávejte v blízkosti výrobku hořlavý sprej nebo vznětlivé látky.
- Ujistěte se, že větrací otvory výrobku nejsou blokovány ubrusem nebo závěsem.
	- ‒ Zvýšená vnitřní teplota může způsobit požár.
- Nezasouvejte do výrobku (skrz větrací nebo vstupní/výstupní otvory) kovové předměty (tyčky, mince, vlásenky, atd) nebo snadno hořlavé předměty (papír, sirky, atd).
	- ‒ Pokud do výrobku vnikne voda nebo jiná cizí látka, bezpodmínečně výrobek vypněte a odpojte napájecí kabel. Potom kontaktujte centrum služeb zákazníkům společnosti Samsung.
- Nepokládejte na výrobek předměty obsahující tekutinu (vázy, nádoby, láhve, atd.) nebo kovové předměty,
	- ‒ Pokud do výrobku vnikne voda nebo jiná cizí látka, bezpodmínečně výrobek vypněte a odpojte napájecí kabel. Potom kontaktujte centrum služeb zákazníkům společnosti Samsung.

#### <span id="page-6-0"></span>Upozornění

- Pokud se na obrazovce bude delší dobu zobrazovat statický obraz, může dojít k vypálení obrazu nebo vzniku vadných bodů.
	- ‒ Pokud neplánujete monitor po delší dobu používat, uveďte obrazovku do úsporného režimu nebo zapněte spořič obrazovky.
- Pokud nebudete výrobek po delší dobu používat (dovolená atd.), vytáhněte napájecí kabel z elektrické zásuvky.
	- ‒ Hromadění prachu v kombinaci s horkem může způsobit požár, úraz elektrickým proudem nebo únik elektrického proudu.
- Dodržujte doporučené rozlišení a frekvenci výrobku.
	- ‒ Může dojít ke zhoršení zraku.
- Nepřevracejte televizor vzhůru nohama a při manipulaci jej nechytejte za podstavec.
	- ‒ Výrobek může spadnout a může dojít k jeho poškození nebo k úrazu.
- Při sledování obrazovky z příliš malé vzdálenosti po delší dobu může vést ke zhoršení zraku.
- V okolí výrobku nepoužívejte zvlhčovače nebo kamna.
- Po každé hodině používání monitoru nechte oči odpočinout po dobu delší než 5 minut nebo zaměřte svůj zrak na nějaký vzdálený předmět.
- Pokud byl monitor zapnutý delší dobu a zahřeje se, nedotýkejte se jeho obrazovky.
- Příslušenství malých rozměrů schovejte před dětmi.
- Při nastavovaní úhlu výrobku nebo výšky podstavce dbejte opatrnosti.
	- ‒ Může dojít k zaklínění a poranění prstu.
	- ‒ Při naklápění do příliš velkého úhlu může výrobek spadnout a způsobit zranění.
- Nepokládejte na výrobek těžké předměty.
	- ‒ Může dojít k poruše výrobku nebo poranění osob.
- Když používáte sluchátka nebo sluchátka do uší, nenastavujte příliš vysokou úroveň hlasitosti.
	- ‒ Příliš hlasitý zvuk může poškodit váš sluch.

## Čištění

#### Na modelech s vysoce lesklým povrchem může dojít k vytváření bílých skvrn, pokud je v jejich blízkosti použit ultrazvukový zvlhčovač.

― Chcete-li provést čištění vnitřní části monitoru, kontaktujte zákaznické středisko společnosti Samsung (údržba je zpoplatněna).

#### Netlačte na obrazovku monitoru rukama ani jinými předměty. Mohlo by dojít k poškození obrazovky.

― Při čištění dbejte opatrnosti, panel a vnější části moderních LCD monitorů jsou náchylné k poškrábání.

#### Při čištění dodržujte následující kroky.

1 Vypněte monitor a počítač.

#### 2 Odpojte napájecí kabel od televizoru.

- ― Držte napájecí kabel za zástrčku a nedotýkejte se jej mokrýma rukama. Jinak může dojít k poranění elektrickým proudem.
- 3 Otřete televizor čistým, jemným, suchým hadříkem.

Namočte měkký hadřík do vody, důkladně jej vyždímejte a následně s ním otřete vnější části monitoru.

- ‒ Na monitor nepoužívejte čisticí prostředky, které obsahují povrchově aktivní látky, alkohol nebo rozpouštědla.
- ‒ Nestříkejte vodu a saponát přímo na výrobek.
- 4 Po dokončení čištění zapojte napájecí kabel zpět do televizoru.
- 5 Zapněte monitor a počítač.

## <span id="page-7-0"></span>Správné držení těla při používání monitoru

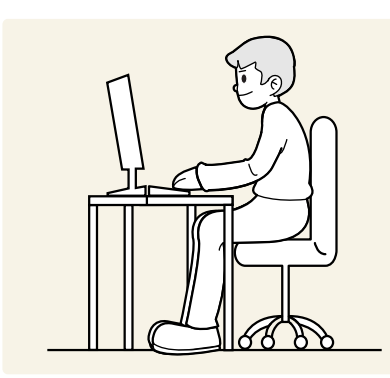

Zde jsou pokyny pro správné držení těla při používání monitoru:

- Snažte se držet rovná záda.
- Vzdálenost očí od obrazovky by měla být 45 až 50cm a na obrazovku byste se měli dívat směrem mírně dolů.
- Mějte obrazovku přímo před sebou.
- Nastavte úhel tak, aby obrazovka neodrážela světlo.
- Mějte lokty v pravém úhlu a udržujte paže v rovině s hřbetem ruky.
- Lokty by měly svírat zhruba pravý úhel.
- Nastavte výšku monitoru tak, aby byla chodidla položena na zemi a kolena udržujte v úhlu 90 stupňů nebo větším. Udržujte paže v pozici pod úrovní srdce.
- Úlevu od únavy očí dosáhnete prováděním očních cviků nebo pravidelným mrkáním.

## <span id="page-8-0"></span>Příprava Kapitola 02

## Instalace

### Připevnění stojanu

― Než výrobek sestavíte, položte jej na rovnou a stabilní plochu tak, aby obrazovka směřovala dolů.

― Demontáž se provádí opačným postupem než montáž.

#### S24A60\* / S24A60\*U

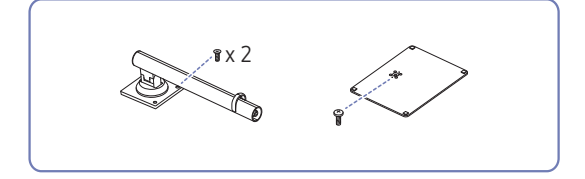

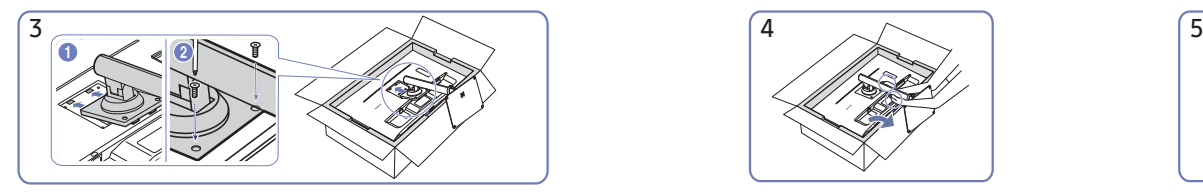

Zasuňte sestavený stojan do tělesa výrobku ve směru šipky znázorněné na obrázku. Otočte spojovacím šroubem na spodní straně tělesa výrobku nadoraz, aby byl stojan zcela upevněn.

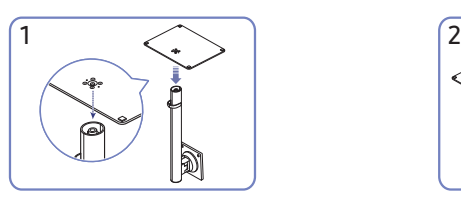

Umístěte základnu na konektor stojanu ve směru znázorněném na obrázku. Zkontrolujte, zda je konektor stojanu pevně připojen.

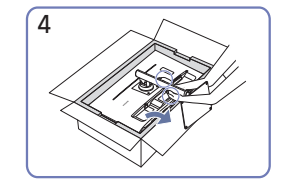

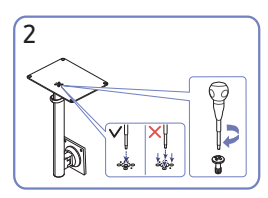

Otočte spojovacím šroubem na spodní straně stojanu nadoraz, aby byl stojan zcela upevněn. Za účelem instalace utáhněte velký šroub uprostřed.

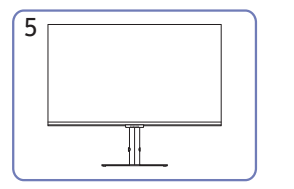

Postavte monitor podle obrázku. Po instalaci stojanu umístěte výrobek do svislé polohy.

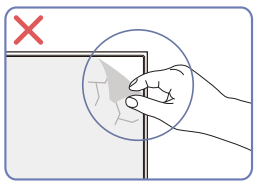

Upozornění

Nesundávejte svévolně fólii z panelu. Nebude-li tato podmínka dodržena, může dojít k omezení záručního servisu.

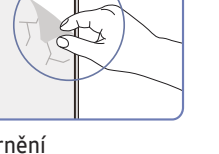

#### S27A60\* / S27A60\*U / S32A60\* / S32A60\*U

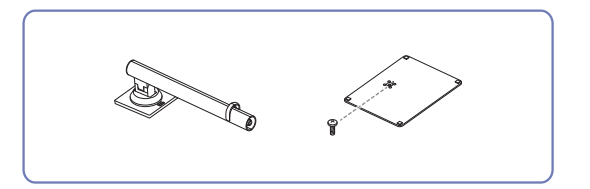

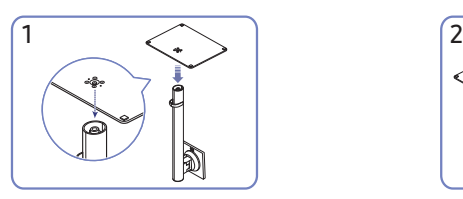

Umístěte základnu na konektor stojanu ve směru znázorněném na obrázku. Zkontrolujte, zda je konektor stojanu pevně připojen.

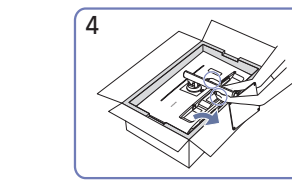

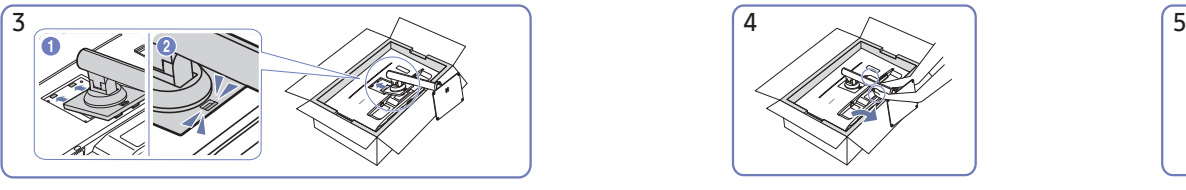

Zasuňte sestavený stojan do tělesa výrobku ve směru šipky znázorněné na obrázku.

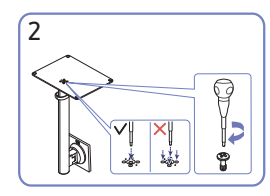

Otočte spojovacím šroubem na spodní straně stojanu nadoraz, aby byl stojan zcela upevněn. Za účelem instalace utáhněte velký šroub uprostřed.

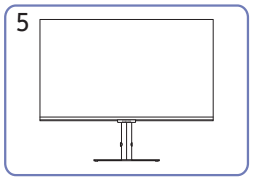

Postavte monitor podle obrázku. Po instalaci stojanu umístěte výrobek do svislé polohy.

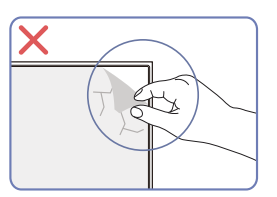

Upozornění

Nesundávejte svévolně fólii z panelu. Nebude-li tato podmínka dodržena, může dojít k omezení záručního servisu.

## <span id="page-10-0"></span>Opatření při přesouvání monitoru

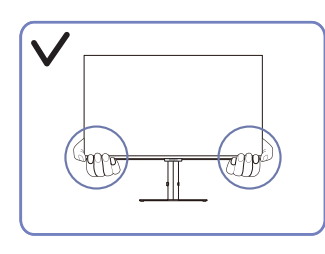

• Při přesouvání držte monitor za spodní rohy nebo okraje.

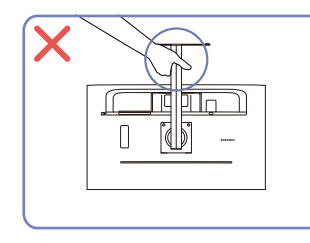

• Nedržte výrobek vzhůru nohama pouze za stojan.

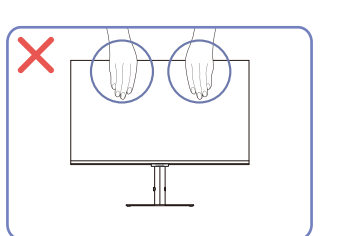

- Nevyvíjejte přímý tlak na obrazovku.
- Při přesouvání monitoru se nedotýkejte obrazovky.

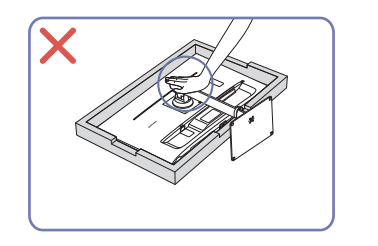

• Na monitor netlačte. Mohlo by dojít k poškození monitoru.

## Kontrola prostoru v okolí produktu

Při umisťování monitoru dbejte na dostatek místa pro odvětrávání. Nadměrný nárůst vnitřní teploty může způsobit požár nebo poškození výrobku. Při instalaci monitoru zajistěte v jeho okolí dostatek místa v souladu se schématem.

― Vzhled se může lišit v závislosti na výrobku.

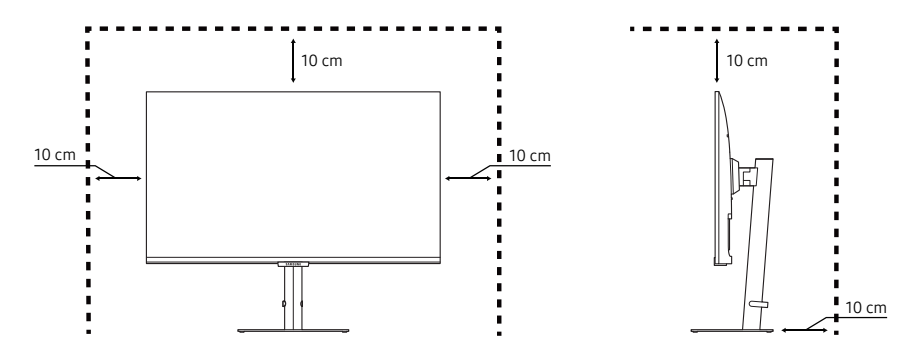

## <span id="page-11-0"></span>Nastavení sklonu a výšky výrobku

― Barva a tvar vlastních součástí se může lišit od vzhledu na obrázku. Změna technických parametrů za účelem vylepšení je vyhrazena bez předchozího upozornění.

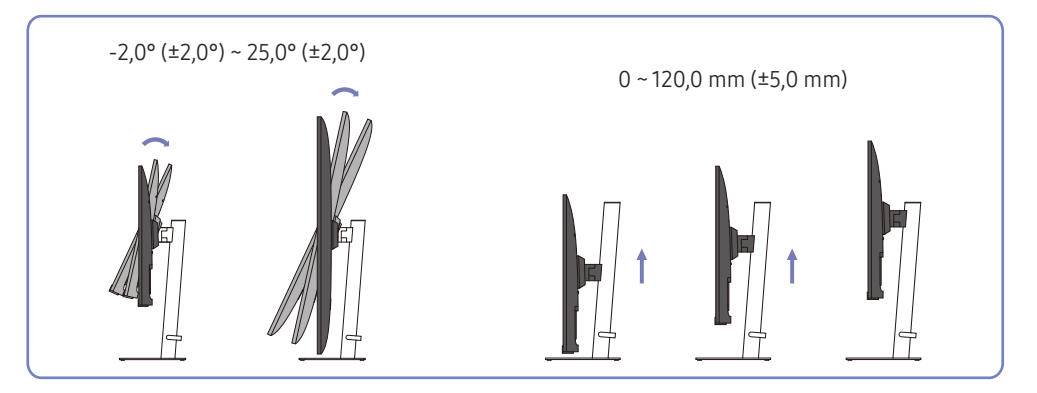

- Sklon a výšku produktu lze upravit.
- Uchopte monitor za střed horní části a opatrně nastavte jeho výšku.
- U nastavení výšky existuje určitá tolerance. Snažte se při úpravě výšky produktu tuto toleranci dodržet.

## Otočení produktu

― Barva a tvar vlastních součástí se může lišit od vzhledu na obrázku. Změna technických parametrů za účelem vylepšení je vyhrazena bez předchozího upozornění.

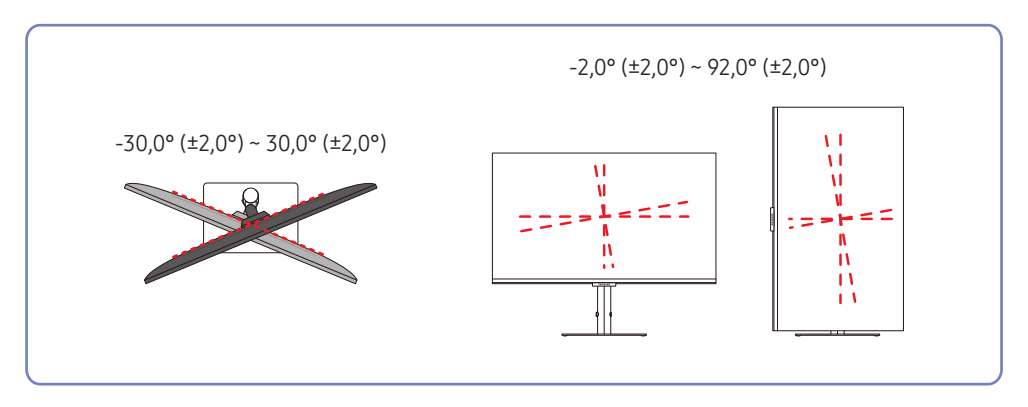

<span id="page-12-0"></span>Produkt můžete otáčet tak, jak je uvedeno na obrázku níže.

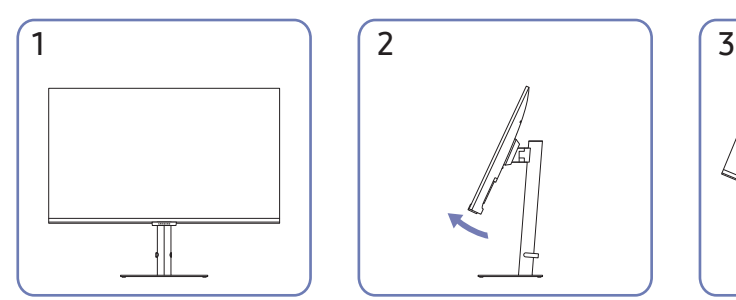

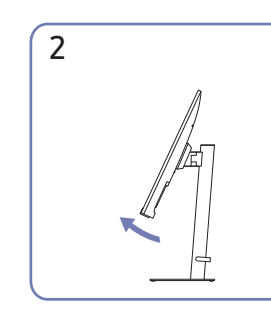

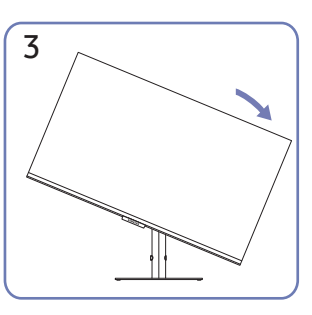

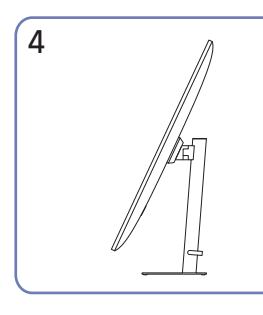

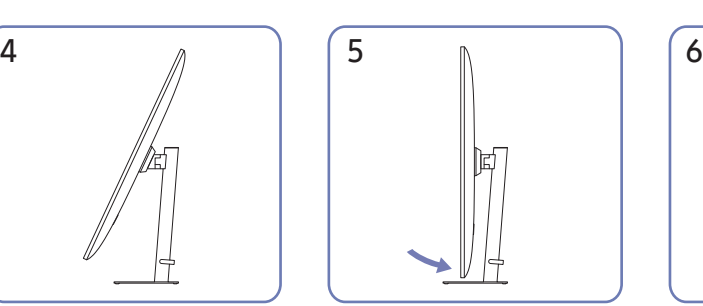

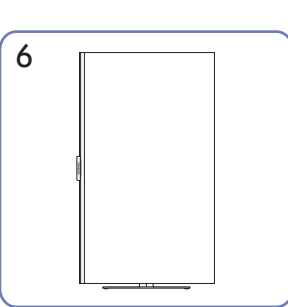

- Před otočením produktu nezapomeňte stojan úplně vytáhnout.
- Pokud produkt otočíte bez úplného vytažení stojanu, může roh produktu narazit na podlahu a může dojít k jeho poškození.
- Neotáčejte produkt proti směru hodinových ručiček. Mohlo by dojít k poškození monitoru.
- Při otáčení produktu buďte opatrní, abyste produkt nepoškodili nárazem do předmětů nebo stojanu.

## Zámek proti krádeži

- $^-$  Zámek proti krádeži umožňuje výrobek zabezpečit při použití na veřejných místech.
- ― Tvar a zajišťovací mechanismus zámku je závislý na výrobci. Pokyny k použití naleznete v příručkách dodávaných se zámkem.

#### Postup instalace zámku:

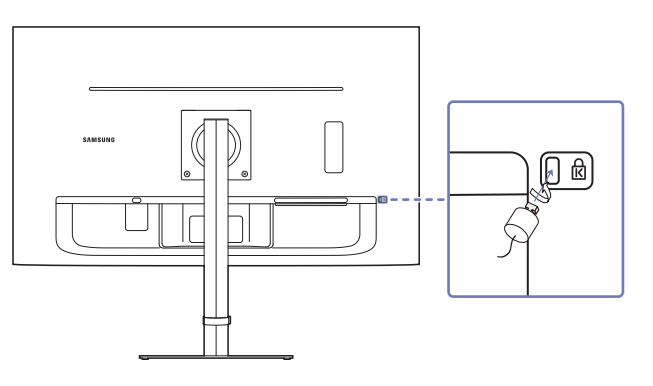

- 1 Upevněte lanko zámku k těžkému předmětu, jako je například stůl.
- 2 Protáhněte jeden konec lanka okem na druhé straně lanka.
- 3 Vložte zámek do bezpečnostního slotu na zadní straně monitoru.
- 4 Uzamkněte zámek.
	- ‒ Zámek je třeba koupit zvlášť.
	- ‒ Pokyny k použití naleznete v příručkách dodávaných se zámkem.
	- ‒ Zámky proti krádeži je možné zakoupit u prodejců elektroniky nebo výpočetní techniky.

## <span id="page-13-0"></span>Technické údaje sady pro upevnění na zeď (VESA)

- ― Sadu pro upevnění instalujte na pevnou zeď, která je kolmá k podlaze. Před upevněním sady na povrch, jako je sádrokarton, kontaktujte svého nejbližšího prodejce, aby vám poskytl další informace. Pokud produkt instalujete na nakloněnou zeď, může spadnout a způsobit vážné zranění. Sady pro upevnění na zeď Samsung obsahují podrobnou instalační příručku a všechny díly nezbytné pro montáž.
- Nepoužívejte šrouby, které jsou delší než šrouby standardní délky nebo neodpovídají specifikaci šroubů standardu VESA. Příliš dlouhé šrouby mohou poškodit vnitřek televizoru.
- Při montážích na stěnu, které neodpovídají specifikaci šroubů standardu VESA, se může délka šroubů lišit v závislosti na specifikaci sady pro upevnění na zeď.
- Neutahujte šrouby příliš pevně. Mohlo by dojít k poškození televizoru nebo k jeho pádu a následně ke zranění osob. Společnost Samsung není zodpovědná za tento druh poškození nebo zranění.
- Společnost Samsung není zodpovědná za poškození výrobku nebo zranění osoby v případě použití držáku na zeď jiného než uvedeného, popřípadě držáku, který neodpovídá standardu VESA, nebo v případě nedodržení pokynů k instalaci výrobku.
- Neprovádějte montáž televizoru na stěnu se sklonem větším než 15 stupňů.
- V následující tabulce jsou uvedeny standardní rozměry sad pro upevnění na zeď.

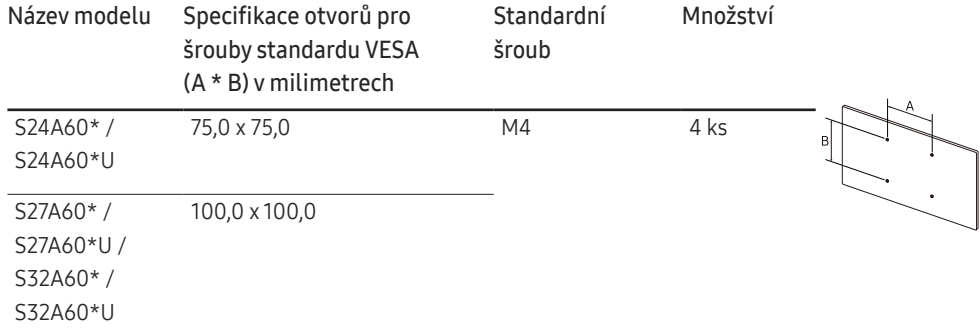

Sadu pro upevnění na zeď neinstalujte, když je televizor zapnutý. Mohlo by dojít ke zranění osob elektrickým proudem.

 $^-$  Použijte výhradně nástěnný držák ze seznamu se schválením UL a GS s minimální nosností 7,00 kg.

## <span id="page-14-0"></span>Ovládací panely

― Barva a tvar vlastních součástí se může lišit od vzhledu na obrázku. Změna technických parametrů za účelem vylepšení je vyhrazena bez předchozího upozornění.

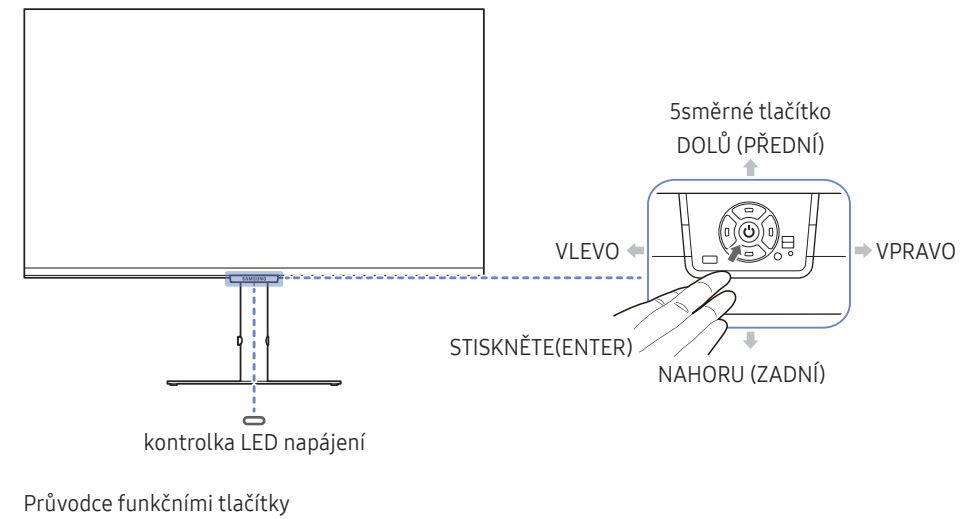

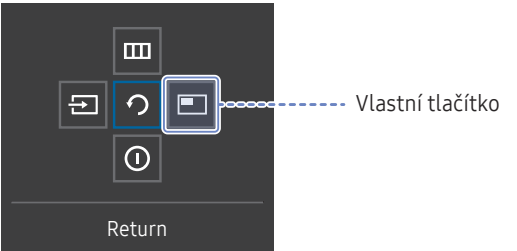

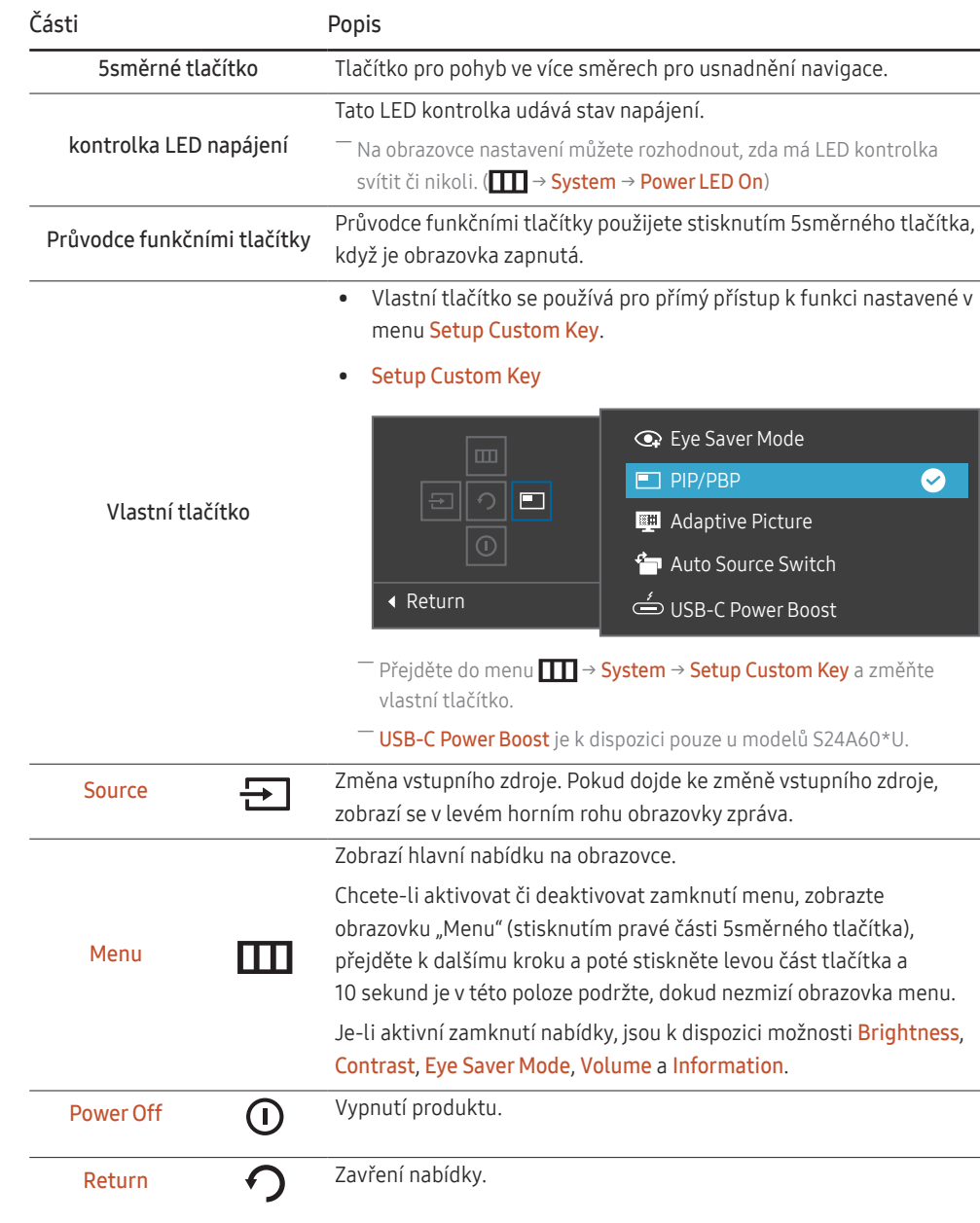

## <span id="page-15-0"></span>Průvodce směrovými tlačítky

― Na obrazovce průvodce směrovými tlačítky se po zapnutí obrazovky produktu nebo při změně vstupního zdroje zobrazí následující možnosti nabídky.

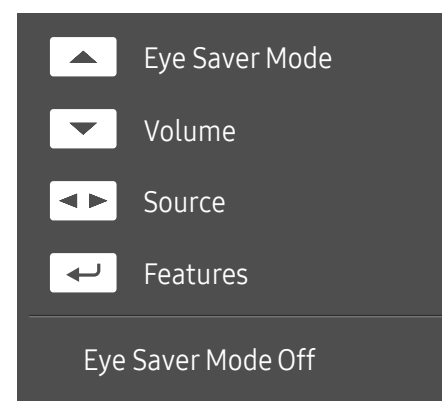

― Obrazovka průvodce směrovými tlačítky zobrazuje, zda je režim Eye Saver Mode aktivní. (Off, Low, High)

― Pokud se na monitoru nezobrazí menu OSD můžete 5směrné tlačítko použít podle následující tabulky.

- NAHORU: Nastavení funkce Brightness, Contrast, Eye Saver Mode.
- DOLŮ: Nastavení funkce Volume, Mute.
- DOLEVA/DOPRAVA: Nastavení funkce Source.
- STISKNĚTE(ENTER): Průvodce funkčními tlačítky displeje.

## <span id="page-16-0"></span>Připojení a používání vstupních zařízení Kapitola 03

## Před připojením produktu si přečtěte následující pokyny.

- 1 Před instalací produktu ověřte tvar obou portů dodaných signálových kabelů a tvar a umístění portů na produktu a externím zařízení.
- 2 Před připojením produktu nezapomeňte z produktu i z externího zařízení odpojit napájecí kabely. Zabráníte tím poškození produktu v důsledku zkratu či nadproudu.
- 3 Po správném zapojení všech signálových kabelů připojte napájecí kabely zpět k produktu a externímu zařízení.
- 4 Po dokončení připojení si v zájmu správného používání produktu nezapomeňte přečíst příručky, které obsahují další informace o funkcích produktu, bezpečnostních opatřeních aj.

― Dostupné konektory a kabely se mohou u různých výrobků lišit.

― Dostupné konektory se mohou lišit podle typu výrobku.

## <span id="page-17-0"></span>Konektory

― Dostupné funkce se mohou lišit v závislosti na modelu monitoru. Barva a tvar vlastních součástí se může lišit od vzhledu na obrázku. Změna technických parametrů za účelem vylepšení je vyhrazena bez předchozího upozornění. Viz konkrétní výrobek.

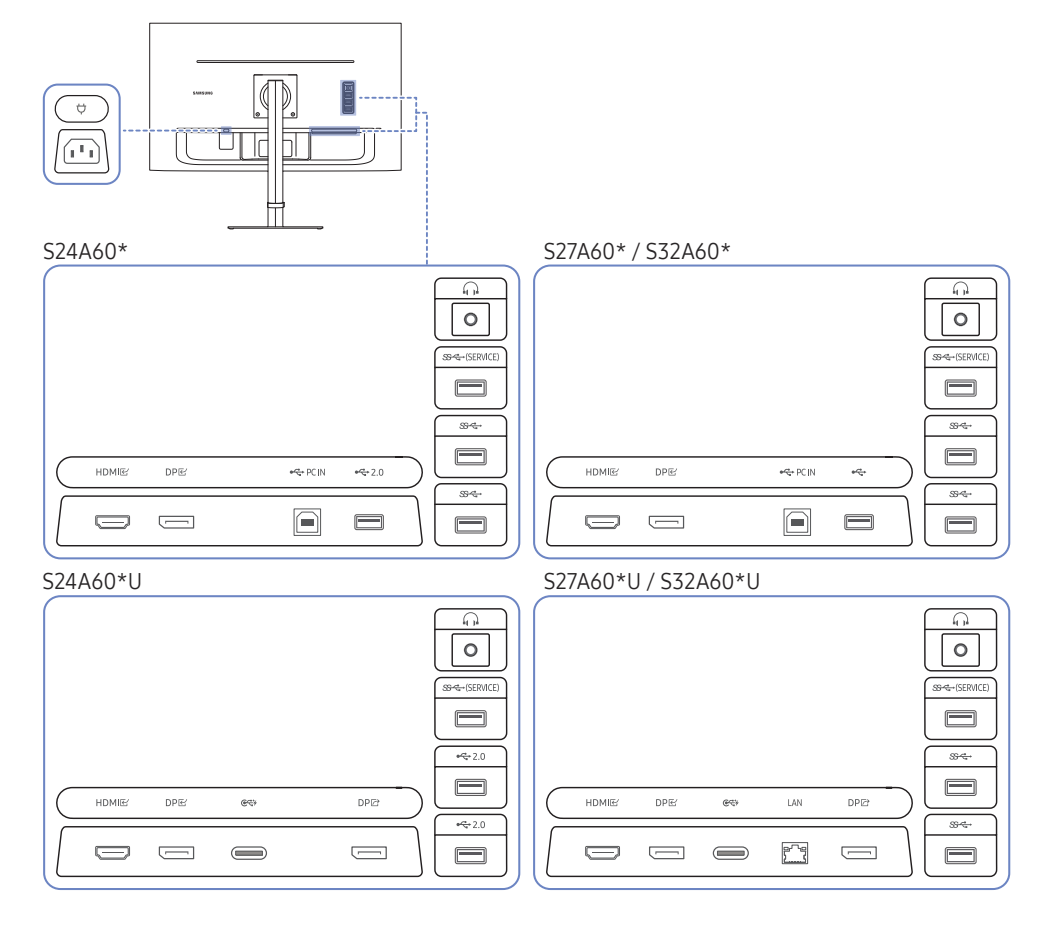

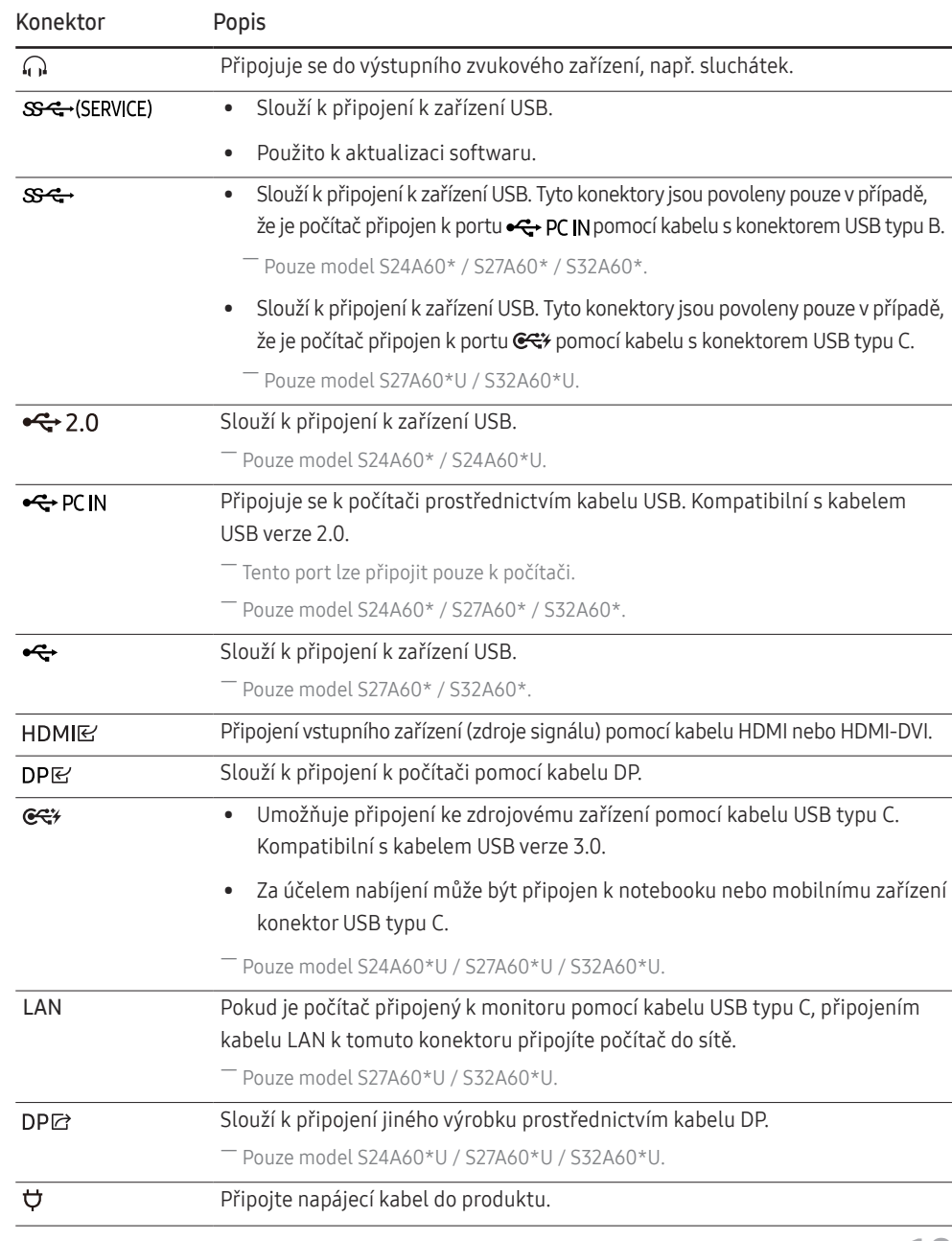

## <span id="page-18-0"></span>Připojení a užívání PC

Použijte připojení vhodné pro váš počítač.

## Připojení pomocí kabelu HDMI

#### HDMIB

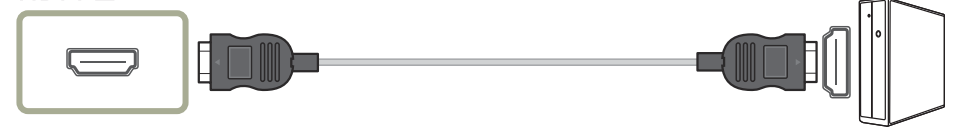

― Doporučujeme použít kabel HDMI, který je přiložený jako příslušenství. Není-li součástí balení, použijte schválený kabel HDMI. Použití neschváleného kabelu HDMI může způsobit snížení kvality obrazu.

## Připojení pomocí kabelu HDMI-DVI

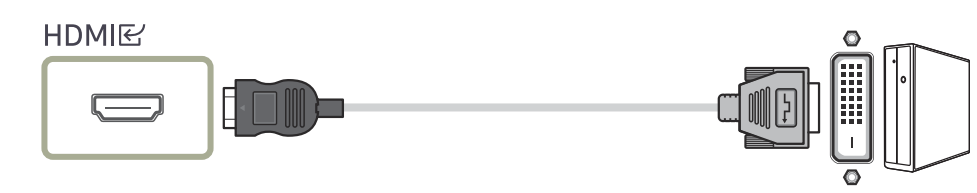

― Při používání kabelu HDMI-DVI nemusí být v závislosti na zdrojovém zařízení podporován zvuk.

― Optimální rozlišení nemusí být v propojení kabelem HDMI-DVI k dispozici.

## Připojení pomocí kabelu DP

# DPE

― Doporučujeme použít kabel DP, který je přiložený jako příslušenství. Není-li součástí balení, použijte kabel DP o délce 1,5 m nebo kratší.

## Připojení sluchátek nebo sluchátek do uší

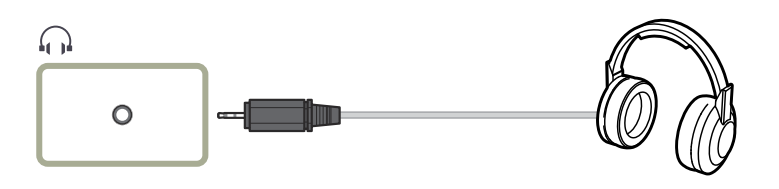

## Připojení napájení

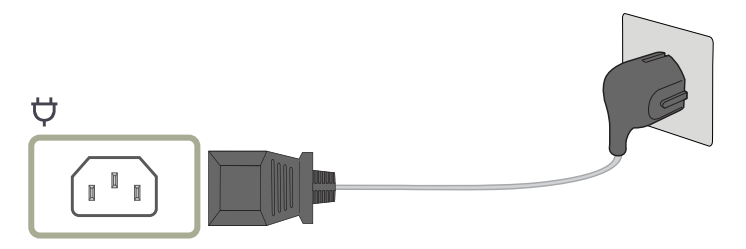

Výrobek můžete začít používat po zapojení napájecího kabelu do elektrické zásuvky a do konektoru  $\vec{v}$ výrobku.

― Výstupní napětí se přepne automaticky.

## <span id="page-19-0"></span>Připojení monitoru k počítači jako rozbočovače USB

## S24A60\* / S27A60\* / S32A60\*

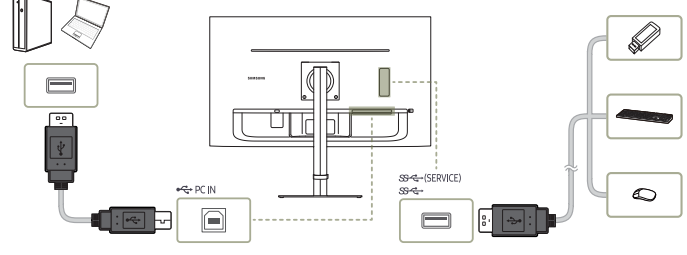

#### S24A60\*U

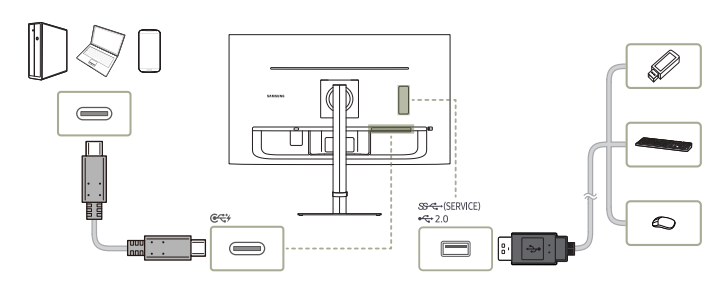

#### S27A60\*U / S32A60\*U

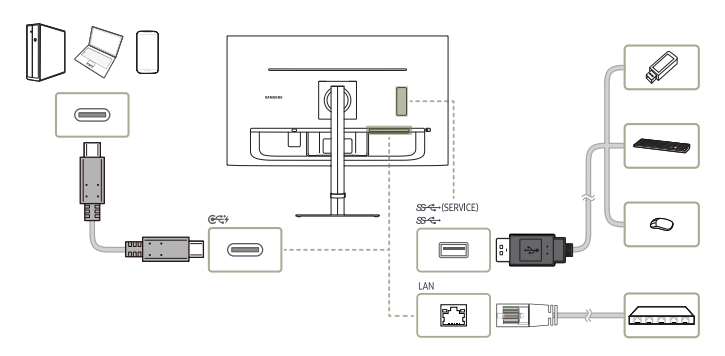

Použijte tento produkt jako rozbočovač k připojení počítače k různým zařízením a/nebo sítím.

― U některých počítačů nemusí být síťové připojení přes LAN podporováno.

― Pouze model S27A60\*U / S32A60\*U.

#### Při použití produktu jako rozbočovače můžete připojit a používat několik různých zdrojových zařízení najednou.

- <sup>—</sup> Chcete-li, aby bylo zařízení USB rychleji rozpoznáno a rychleji se spouštělo, připojte jej ke konektoru  $\mathcal{S}^2$ , « na produktu. Zařízení USB a počítač mají vliv na rychlost čtení/ zápisu.
- ― V případě problémů souvisejících s technologií USB způsobených operačním systémem, programy či softwarem se obraťte na příslušné dodavatele.
- ― Vzhledem k tomu, že je na trhu celá řada zařízení USB, nemůžeme zaručit, že naše výrobky budou se všemi fungovat.
- ― Externí velkokapacitní pevný disk vyžadující externí napájení bezpodmínečně připojte ke zdroji napájení.
- ― Společnost Samsung není zodpovědná za problémy nebo poškození externích zařízení způsobená použitím nevhodného kabelu pro připojení.
- ― Některé výrobky nepodporují standard USB, může proto dojít k nesprávné funkci zařízení.

### <span id="page-20-0"></span>Připojení pomocí kabelu USB typu C (Pouze model S24A60\*U / S27A60\*U / S32A60\*U.)

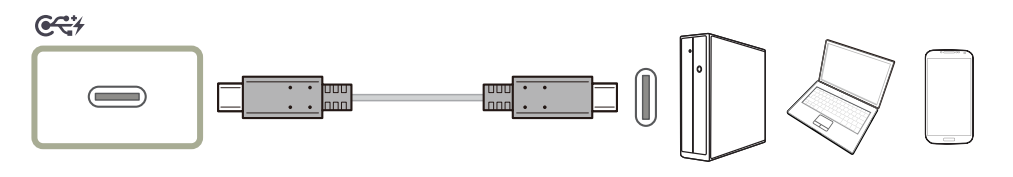

- $^-$  Zkontrolujte šířku pásma svého kabelu USB typu C, zda je k dispozici. Výstup nemusí být adekvátní: závisí na stavu a technických údajích kabelu.
- ― Konektor ani napájecí kabel nepřipojujte ani neodpojujte rychle, protože vytvoření připojení vyžaduje určitý čas.
- $-$  Z důvodu problémů s kompatibilitou funkce nemusí být dostupná, je-li zařízení Thunderbolt připojeno pomocí kabelu.
- $^{-}$  Při nabíjení pomocí kabelu USB typu C může dojít u některých typů zařízení k poruše. V takovém případě použijte dodávanou nabíječku nebo se obraťte na výrobce zařízení.

#### Power Boost (pouze model S24A60\*U)

Zvyšuje rychlost nabíjení pro USB typu C se spotřebou energie závislou na režimu.

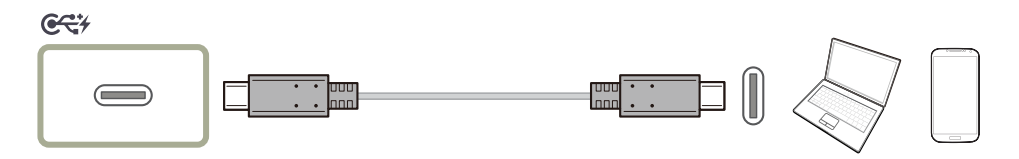

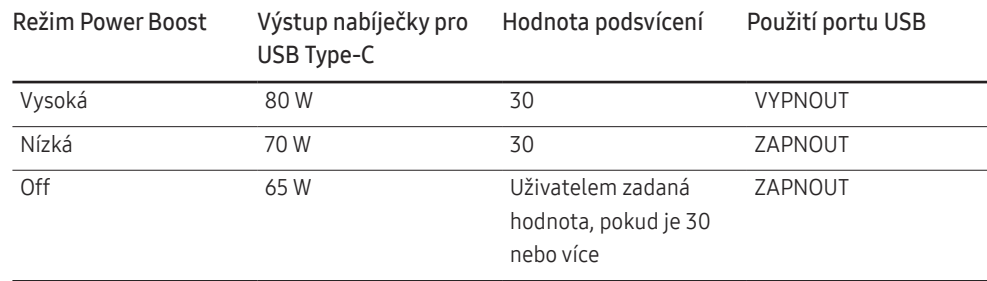

• V režimu DPMS je výkon výstupu pro USB Type-C 90 W.

## Připojení externího monitoru (pouze pro modely S24A60\*U / S27A60\*U / S32A60\*U)

## Připojení pomocí kabelu DP

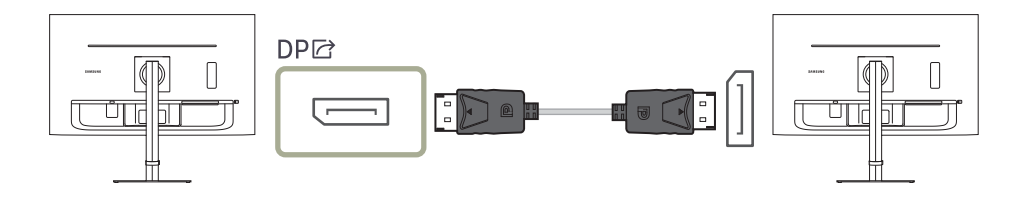

## <span id="page-21-0"></span>DP OUT (Pouze model S24A60\*U / S27A60\*U / S32A60\*U.)

Vyberte vstupní signál do výstupu dalšího monitoru a výstupní režim pro zjednodušení připojení a ovládání zobrazovacích zařízení.

- $^{-}$  Pokud u položky **DP OUT** vyberete režim **MST**, nebude funkce **FreeSync** podporována u všech připojených monitorů.
- <sup>–</sup> Dříve než u položky **DP OUT** zvolíte režim MST, přesvědčte se, že zařízení podporuje funkci DisplayPort:MST (řetězové zapojení)/HBR2 (vysoká přenosová rychlost). Nesprávné nastavení může způsobit zobrazení černé obrazovky nebo nekonzistenci mezi skutečným a zvoleným výstupním režimem. Pokud se zobrazí černá obrazovka, změňte výstupní režim DP OUT.
- ― V režimu MST lze připojit dvě jednotky a v režimu SST lze připojit čtyři jednotky.

 $^-$  Pro připojení SST doporučujeme použít monitor řady Samsung S60\*.

- MST/SST: Technologie určená pro připojení a řízení signálu zobrazení s více toky.
	- ‒ MST: Zkratka pro přenos s více toky (Multi-Stream Transport). Dokáže přenášet více obrazových a zvukových toků, ale vyžaduje podporu kapacity jednotek grafické karty i rozlišení monitoru.
	- ‒ SST: Zkratka pro přenos s jedním tokem (Single Stream Transport). Dokáže přenášet pouze kombinaci jednoho obrazového a jednoho zvukového toku.
- Režim DP OUT: 5 režimů
	- USB Type-C:MST
	- USB Type-C:SST
	- DisplayPort:MST
	- DisplayPort:SST

HDMI:SST

## <span id="page-21-1"></span>Implementace funkce DP OUT (MST/SST)

#### Připojení počítače přes DisplayPort

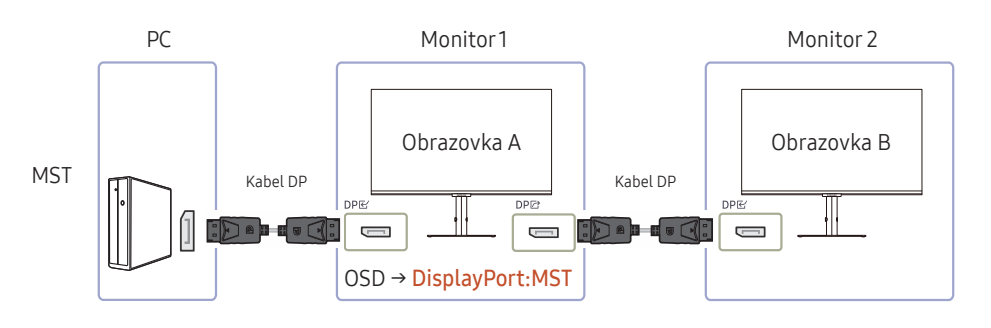

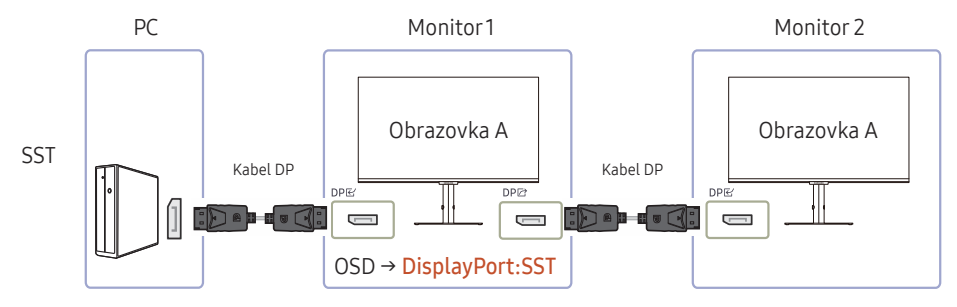

- Na webu výrobce grafické karty ověřte, zda grafická karta podporuje funkci MST (Daisy Chain).
- Výstupní režim DP OUT se mění podle nastavení DisplayPort Ver. Pokud je u položky DisplayPort Ver. nastaveno 1.1, DP OUT podporuje pouze SST.
- Při připojování počítače pomocí kabelu DP musíte v nabídce OSD nastavit režim DP OUT na "DisplayPort: MST (SST)". (OSD – System – DP OUT - DisplayPort:MST/DisplayPort:SST)
- Z důvodu omezení šířky pásma funkce DisplayPort Ver. 1.2 lze připojit a používat až dva monitory 2560 x 1440 při 75 Hz. Tato specifikace se však může lišit v závislosti na použitém kabelu a výkonu grafické karty.
- Je-li tato funkce dostupná, může dojít k následujícímu problému: blikající nebo černá obrazovka podle typu předchozího použitého zařízení a kvality použitého kabelu. Zkuste použít kabel značky Samsung a na webu výrobce grafické karty vyhledejte příslušné ovladače a aktualizujte je na nejnovější verzi.
- Doporučujme použít kabel značky Samsung.

#### Připojení počítače přes konektor USB typu C

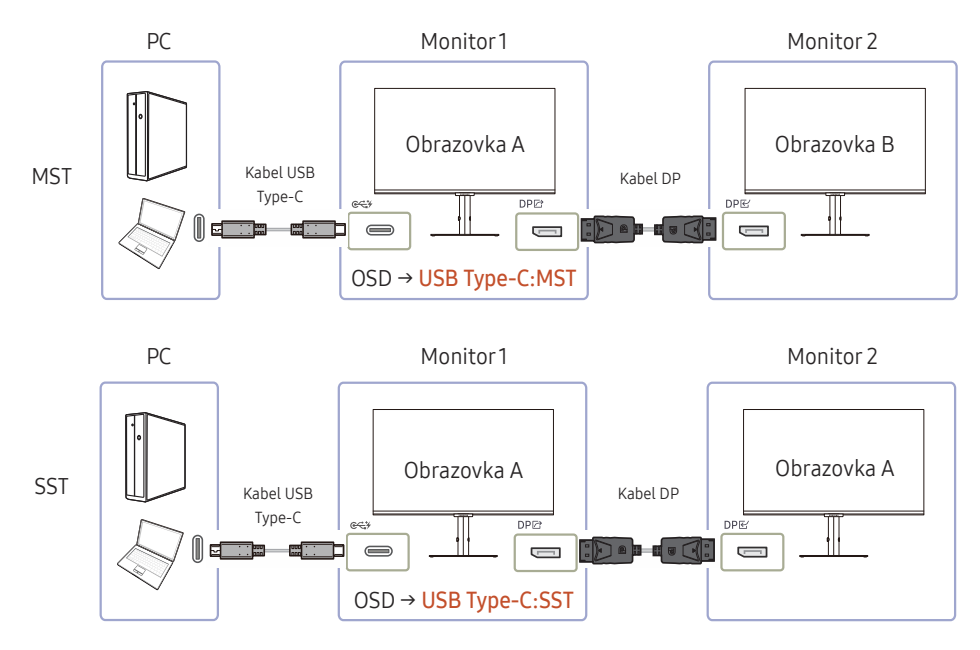

- Na webu výrobce grafické karty ověřte, zda grafická karta podporuje funkci MST (Daisy Chain).
- Při připojování počítače pomocí kabelu s konektorem USB typu C musíte v nabídce OSD nastavit režim DP OUT na "USB Type-C: MST (SST)". (OSD - System - DP OUT - USB Type-C:MST/USB Type-C:SST)

― Množství dostupných monitorů se může lišit v závislosti na použitém kabelu a výkonu grafické karty.

- Je-li tato funkce dostupná, může dojít k následujícímu problému: blikající nebo černá obrazovka podle typu předchozího použitého zařízení a kvality použitého kabelu. Zkuste použít kabel značky Samsung a na webu výrobce grafické karty vyhledejte příslušné ovladače a aktualizujte je na nejnovější verzi.
- Doporučujme použít kabel značky Samsung.

#### Připojení počítače přes konektor HDMI

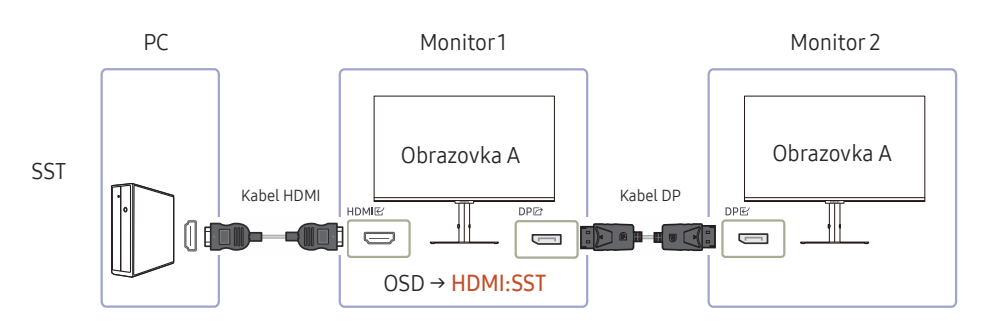

- Při připojování počítače pomocí kabelu HDMI musíte v nabídce OSD nastavit režim DP OUT na "HDMI: SST". (OSD - System - DP OUT - HDMI:SST)
- Zdroje HDMI mohou podporovat pouze režim "HDMI:SST".
- Je-li tato funkce dostupná, může dojít k následujícímu problému: blikající nebo černá obrazovka podle typu předchozího použitého zařízení a kvality použitého kabelu. Zkuste použít kabel značky Samsung a na webu výrobce grafické karty vyhledejte příslušné ovladače a aktualizujte je na nejnovější verzi.
- Doporučujme použít kabel značky Samsung.

#### Pokud není podporována funkce MST

- 1 Zkontrolujte, zda je kabel řádně připojen a zda je v nabídce OSD správně nastaven režim DP OUT. Další informace najdete v části [Implementace funkce DP OUT \(MST/SST\)](#page-21-1).
- 2 Na webu výrobce grafické karty ověřte, zda grafická karta může podporovat funkci MST (Daisy Chain).
- 3 Zdroje HDMI mohou podporovat pouze režim "HDMI: SST". Je-li položka DisplayPort Ver. nastavena na 1.1, bude DP OUT podporovat pouze SST u zdroje DP.
- 4 Zkontrolujte a proveďte následující nastavení: Pravým tlačítkem klikněte na plochu Windows → klikněte na Rozlišení obrazovky (nebo ve Windows 10 na Nastavení zobrazení). Přesvědčte se, že je zapnuta funkce MST: Zkontrolujte, zda je seznam Více monitorů nastaven na možnost "Rozšířit tato zobrazení". Je-li nastavena jiná hodnota, změňte ji na "Rozšířit tato zobrazení".

#### Windows 7

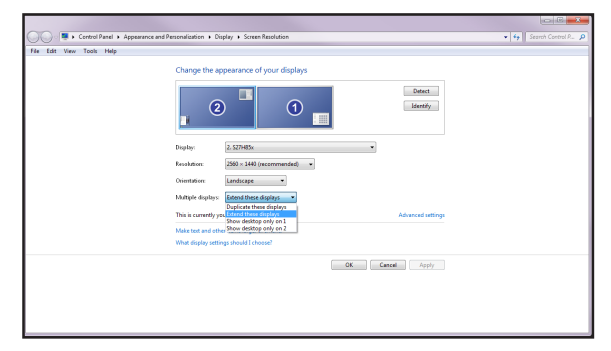

#### Systém Windows 10

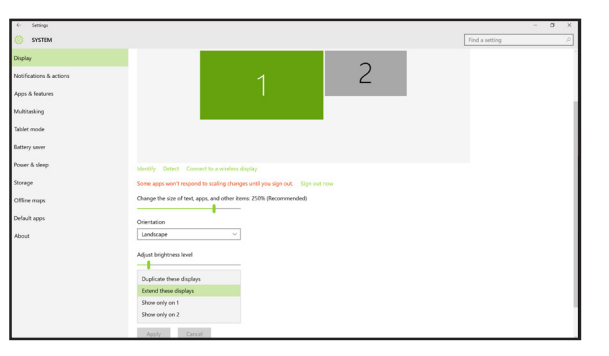

## <span id="page-24-0"></span>Uspořádání připojených kabelů

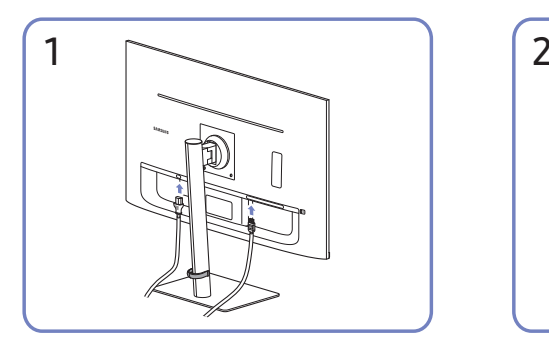

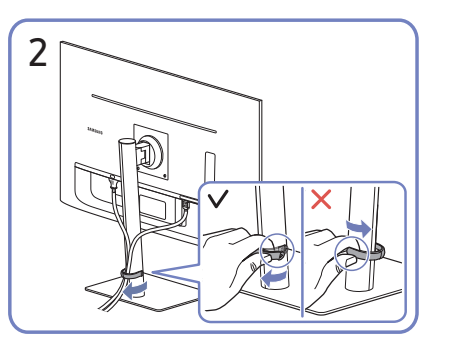

Připojte odpovídající kabely. Odepněte pravou stranu DRŽÁKU KABELŮ NA STOJANU a držák ze stojanu sundejte. Pokud byste zatáhli nadměrnou silou, může dojít k poškození levé strany DRŽÁKU KABELŮ NA STOJANU.

## Nastavení optimálního rozlišení

Při prvním zapnutí monitoru po zakoupení se zobrazí informační zpráva o nastavení optimálního rozlišení.

#### Vyberte jazyk v informační zprávě a změňte rozlišení ve vašem počítači na optimální hodnotu.

- ― Pokud není vybráno optimální rozlišení, zpráva se zobrazí až třikrát po určitou dobu, a to i v případě, že dojde k vypnutí a opětovnému zapnutí monitoru.
- $^-$  Pokud chcete nastavit optimální rozlišení pro svůj počítač. Přečtěte si (otázky a odpovědi) → "Jak lze [změnit rozlišení?](#page-40-1)"

## Seznam grafických karet podporujících formát HDR10

Formát HDR10 je dostupný pouze u systémů Windows 10 s grafickými kartami, které podporují správu digitálních práv Play Ready 3.0 (pro chráněný obsah HDR). Pro formát HDR10 používejte níže uvedené grafické karty.

- NVIDIA GeForce 1000 series nebo vyšší
- AMD Radeon™ RX 400 series nebo vyšší
- Intel UHD Graphics 600 series nebo vyšší

― Doporučujeme používat grafické karty, které podporují hardwarově akcelerované dekódování 10bitového videa pro videokodeky HDR.

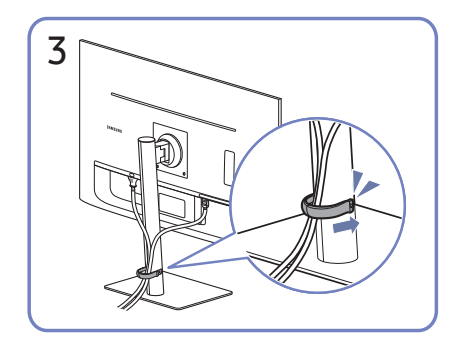

Uspořádejte kabely podle obrázku tím, že je dáte do držáku kabelů na stojanu (DRŽÁK KABELŮ NA STOJANU).

Montáž je dokončena.

## <span id="page-25-0"></span>Menu Kapitola 04

Průvodce funkčními tlačítky →  $\Box$ 

― Dostupné funkce se mohou lišit v závislosti na modelu monitoru. Barva a tvar vlastních součástí se může lišit od vzhledu na obrázku. Změna technických parametrů za účelem vylepšení je vyhrazena bez předchozího upozornění.

## Picture

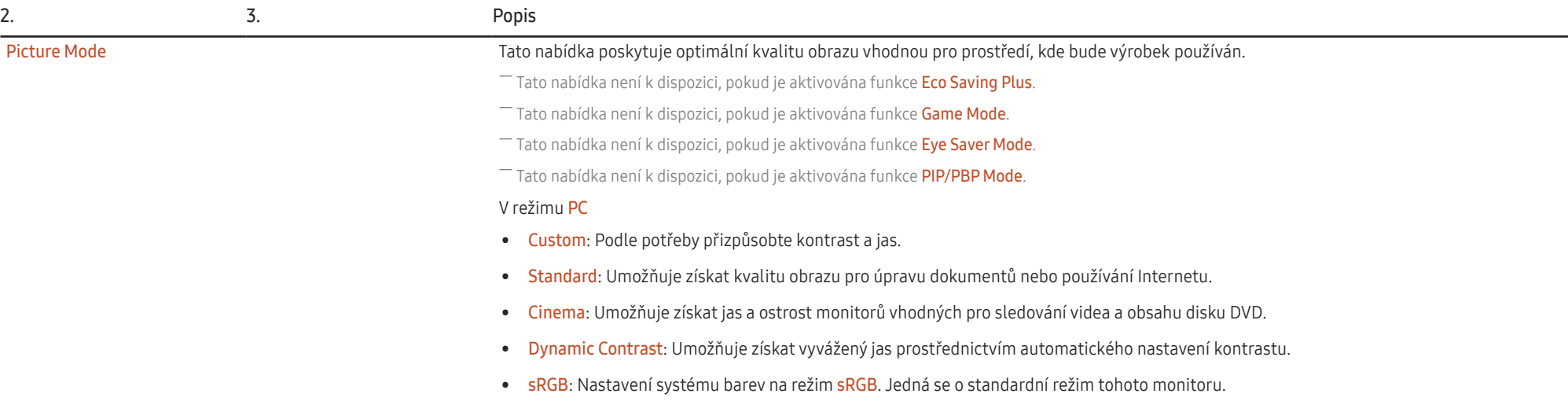

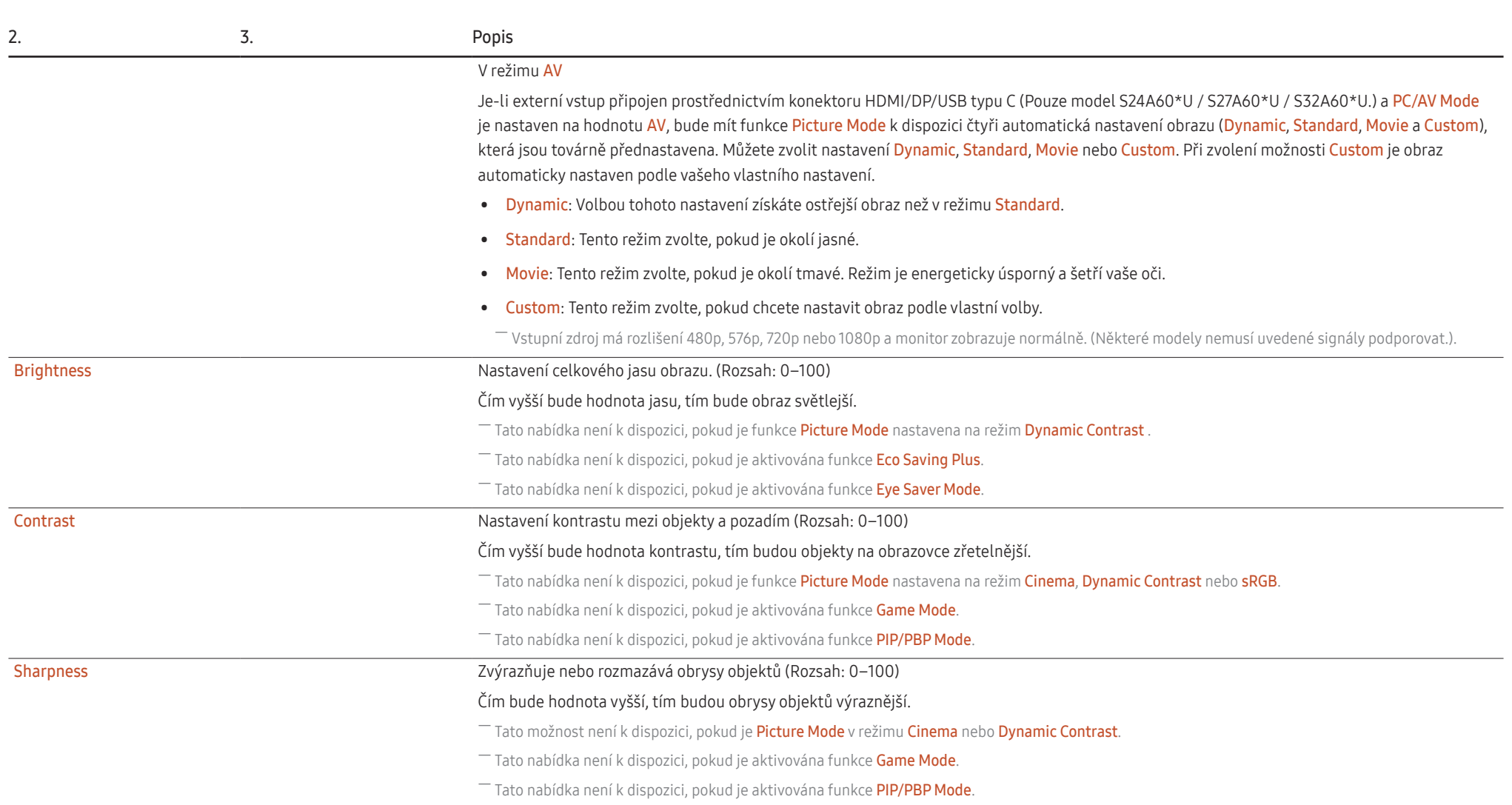

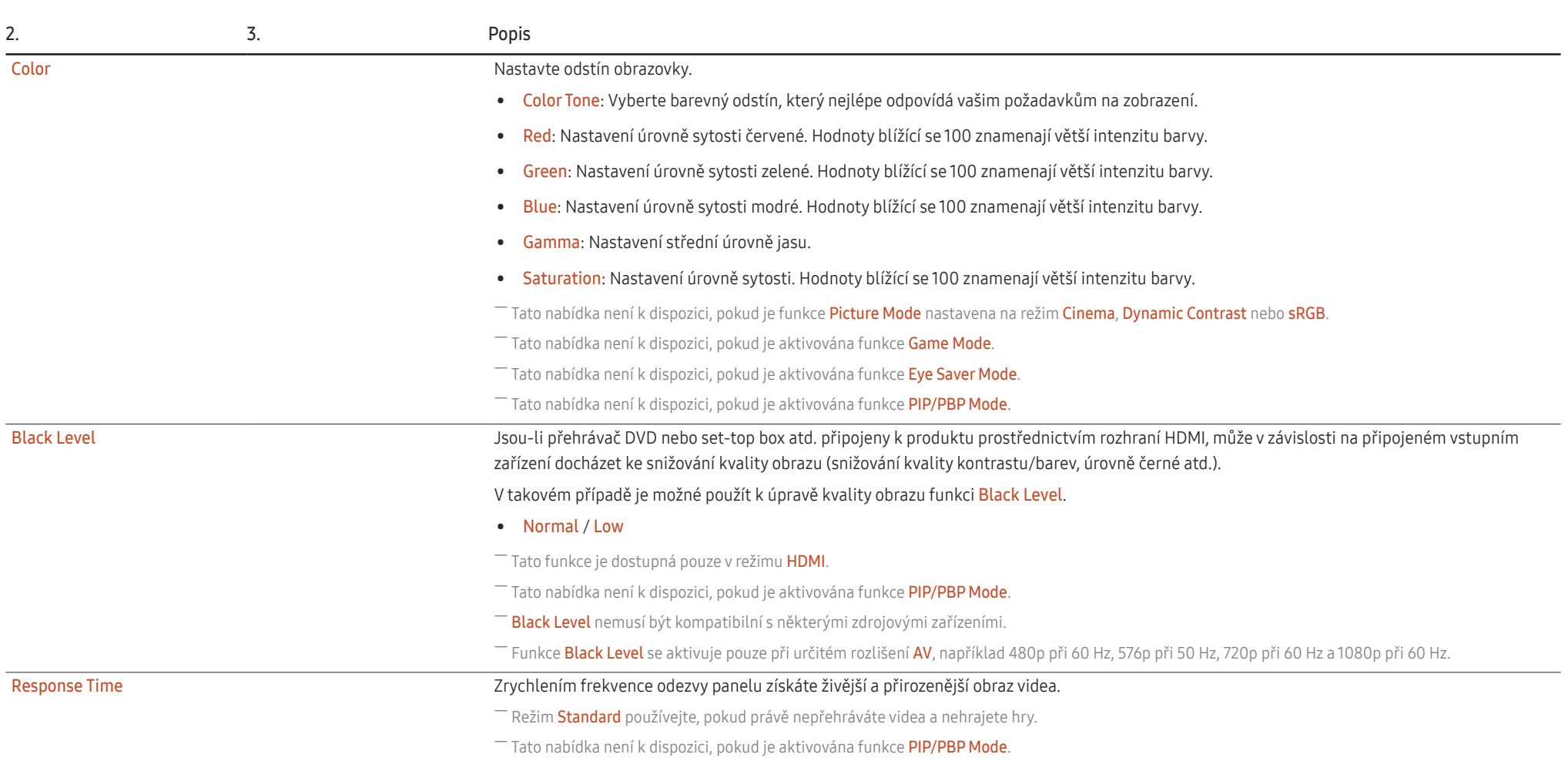

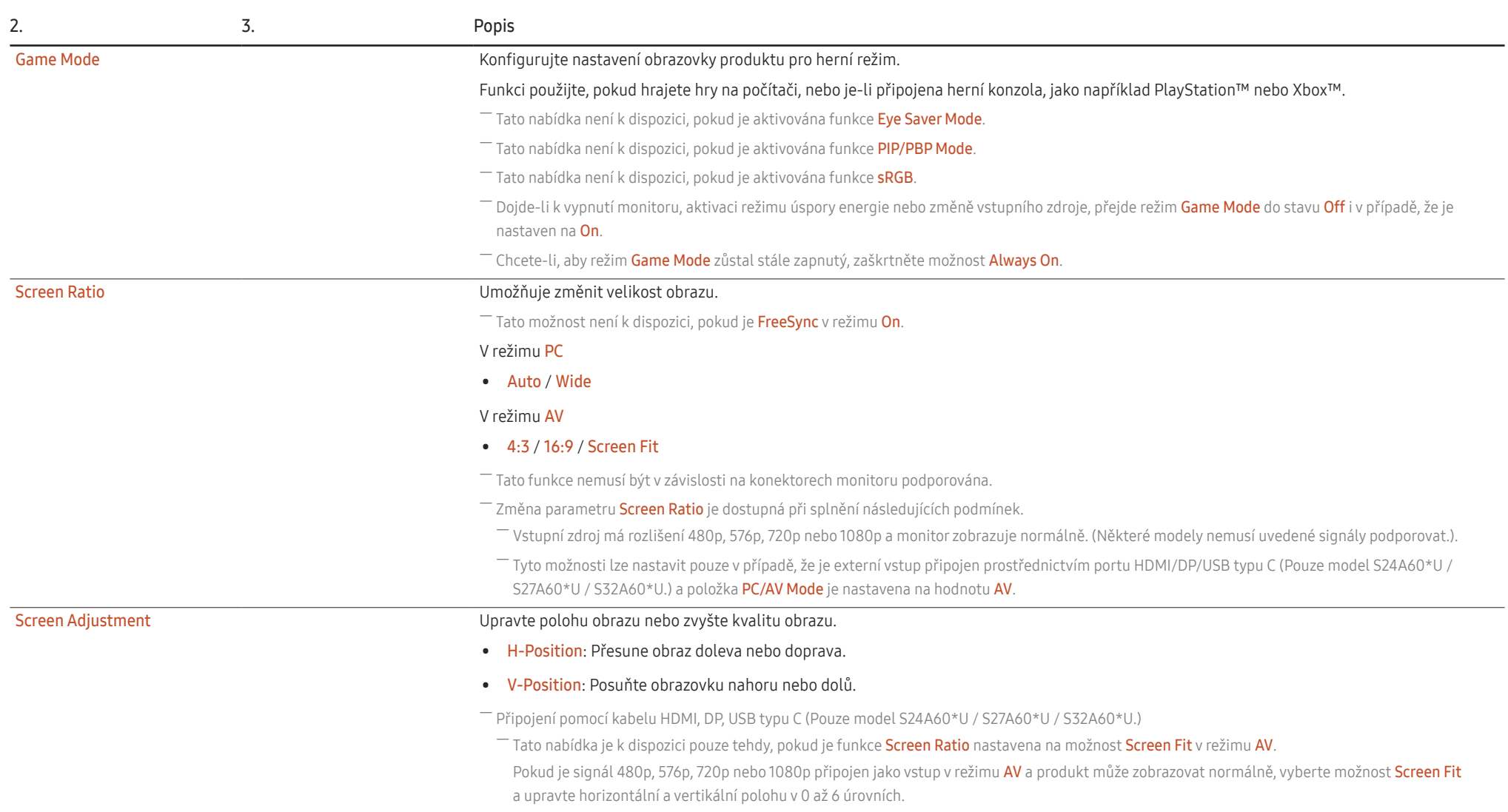

## <span id="page-29-0"></span>Eye Care

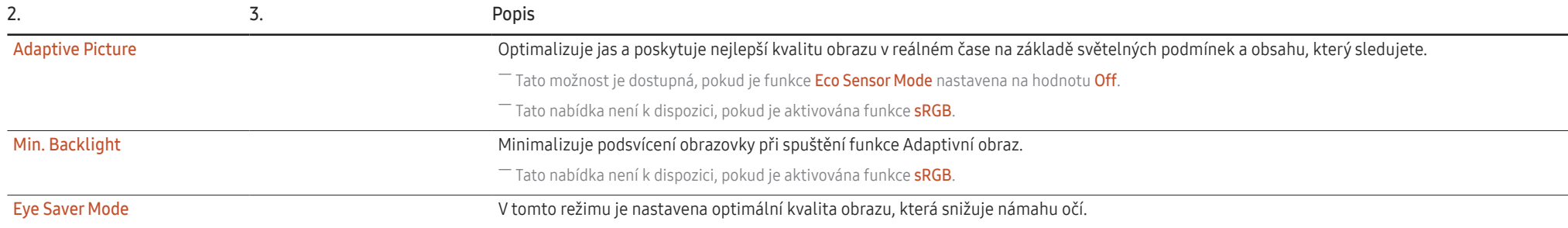

## PIP/PBP

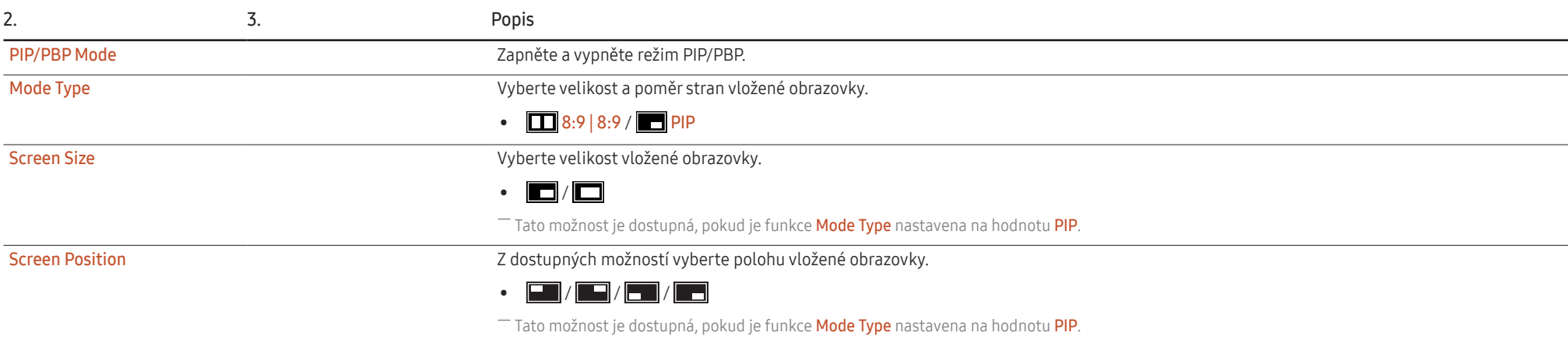

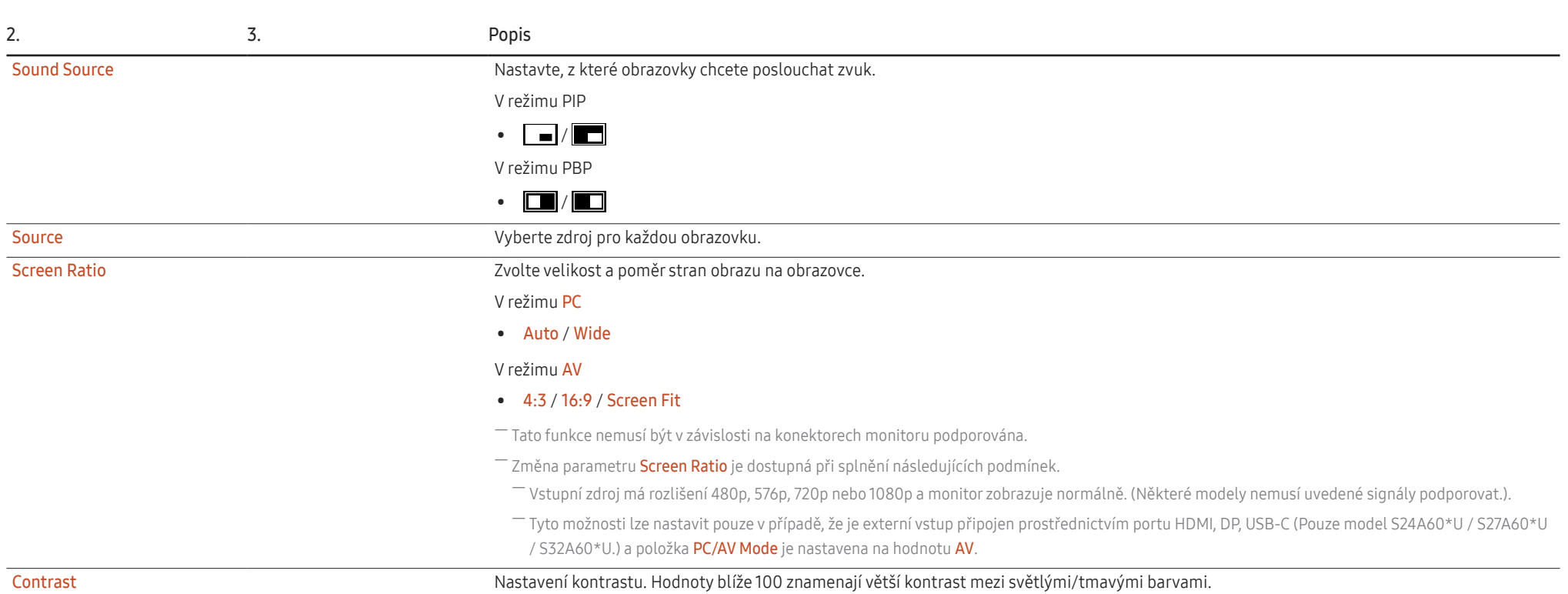

## <span id="page-31-0"></span>OnScreen Display

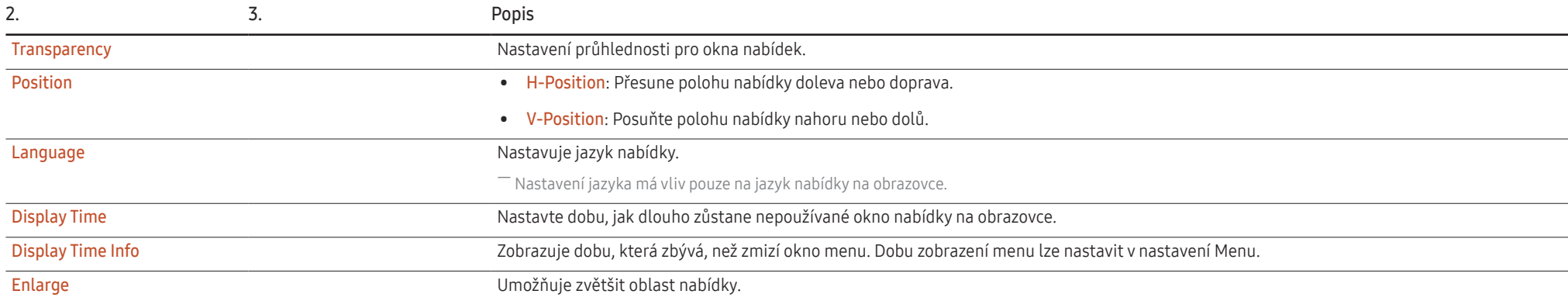

## <span id="page-32-0"></span>System

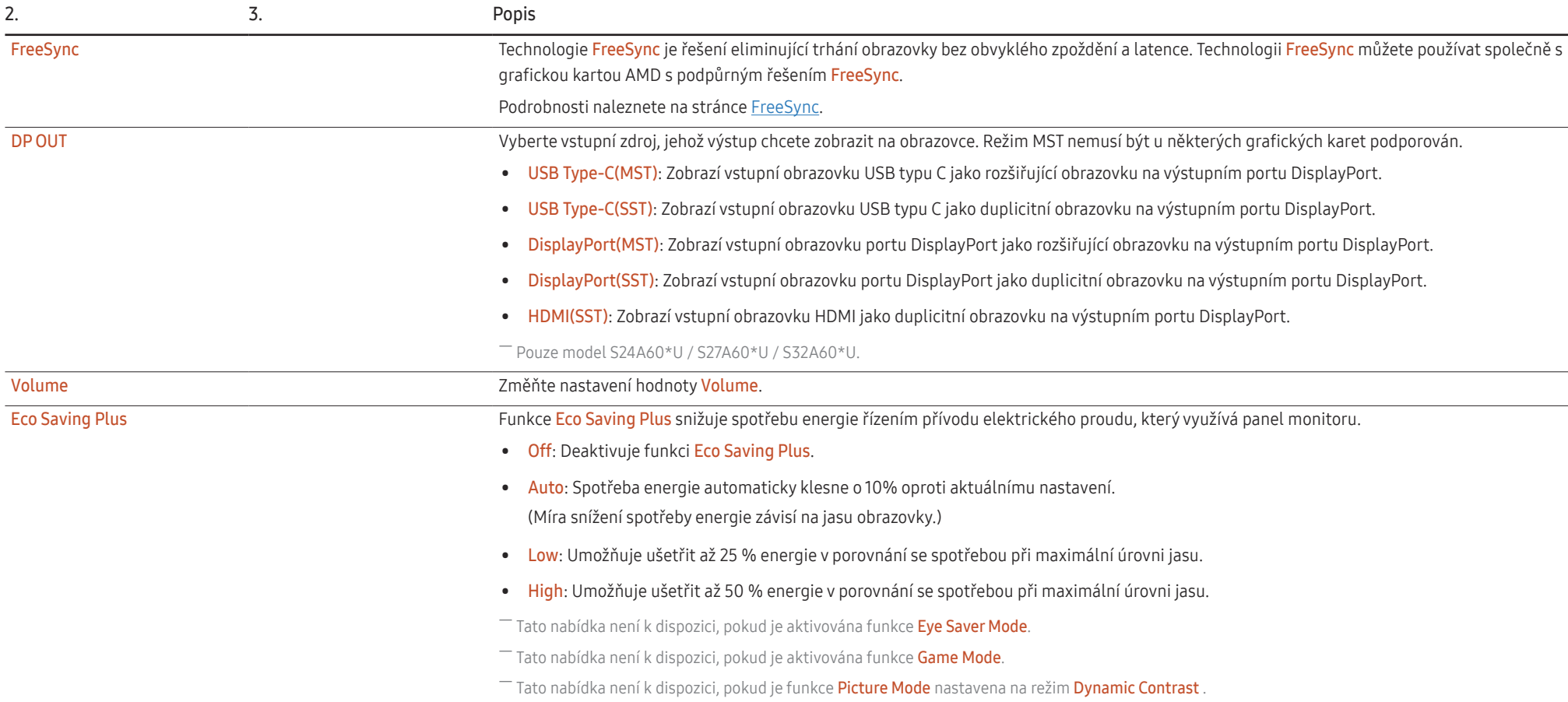

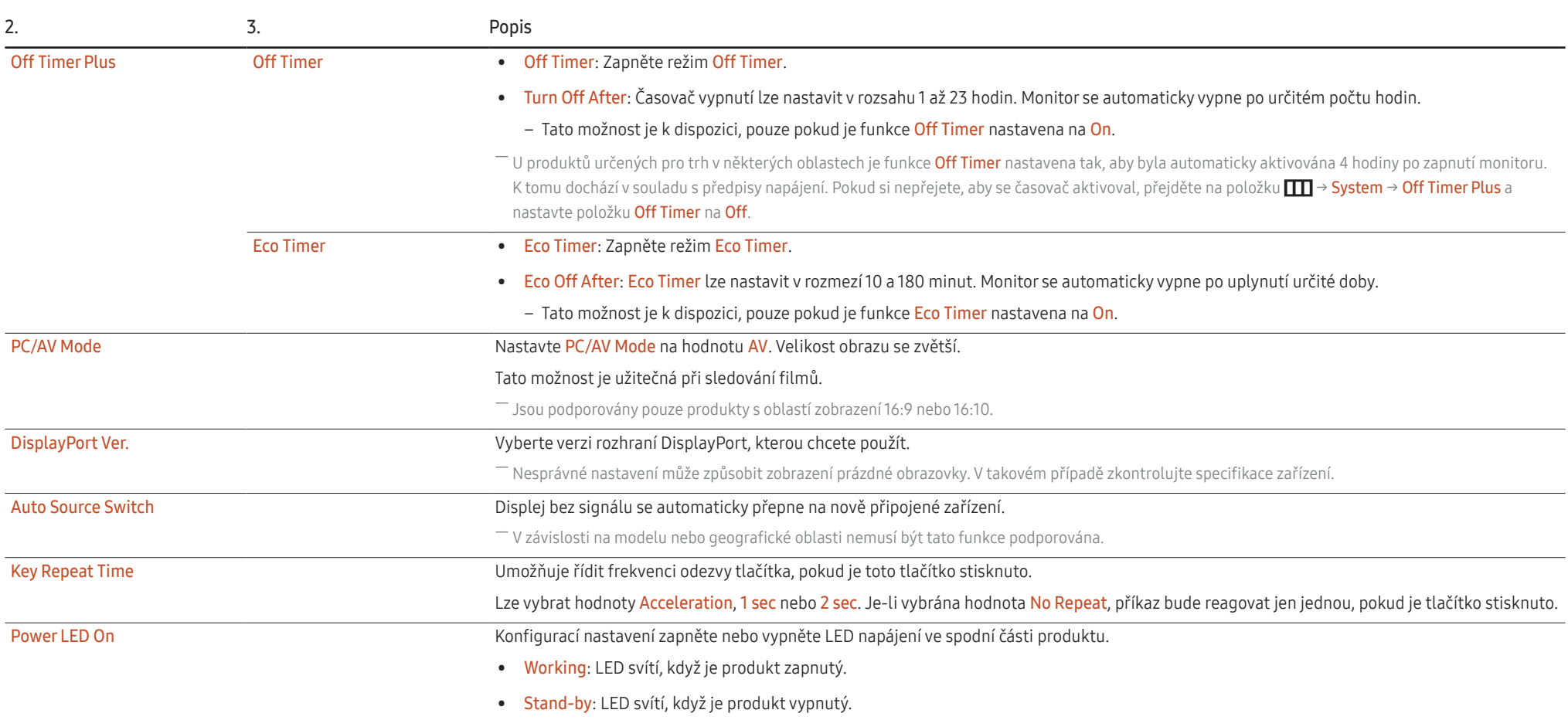

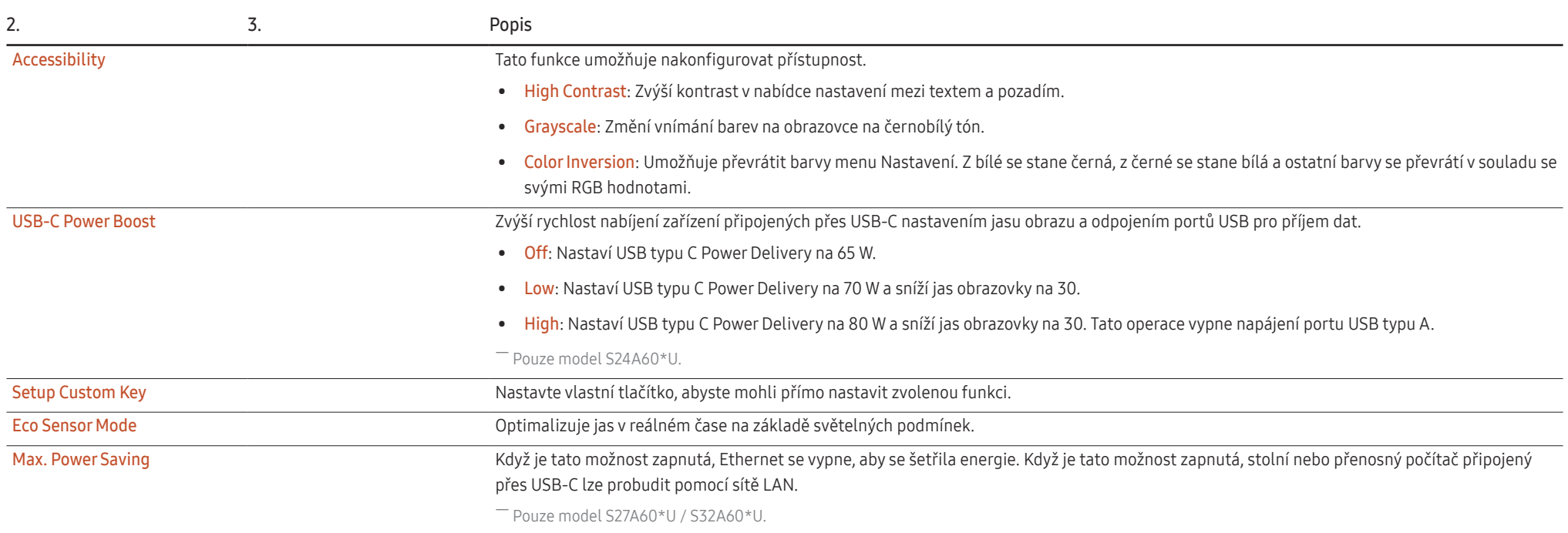

## <span id="page-35-0"></span>Support

<span id="page-35-1"></span>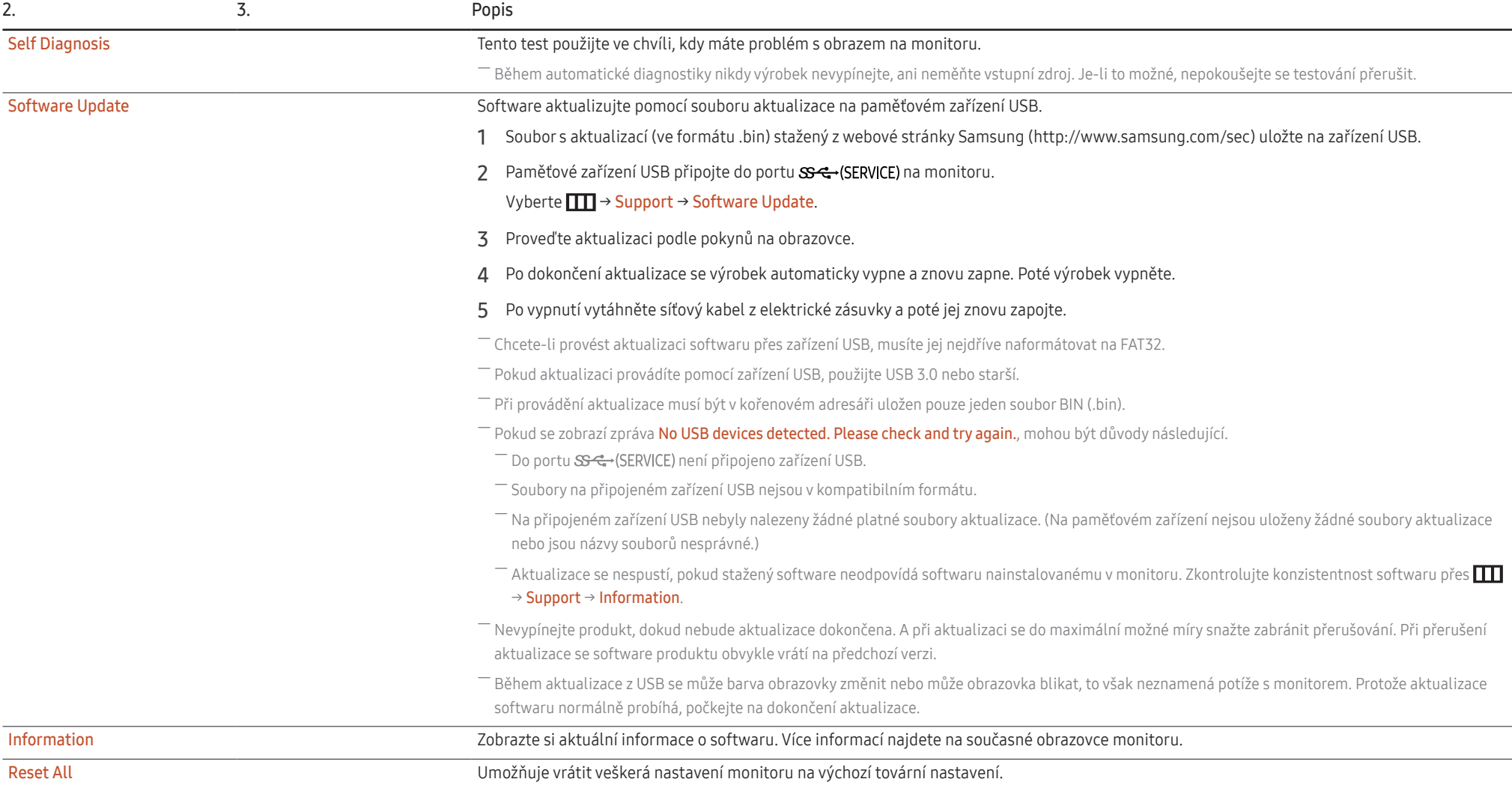

## <span id="page-36-0"></span>Instalace softwaru Kapitola 05

## Easy Setting Box

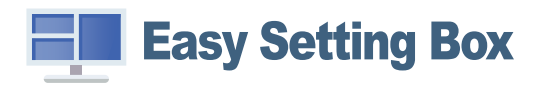

Funkce Easy Setting Box umožňuje uživatelům používat monitor prostřednictvím segmentování na více oddílů.

Chcete-li nainstalovat nejnovější verzi Easy Setting Box, stáhněte si ji z webu Samsung (http://www. samsung.com).

― Pokud po instalaci neprovedete restartování počítače, software nemusí pracovat správně.

― V závislosti na operačním systému počítače a na specifikacích monitoru se nemusí zobrazit ikona Easy Setting Box.

― Jestliže se nezobrazí ikona zástupce, stiskněte tlačítko F5.

### Omezení a problémy s instalací

Instalaci softwaru Easy Setting Box může ovlivnit grafická karta, základní deska počítače a síťové prostředí.

### Požadavky na systém

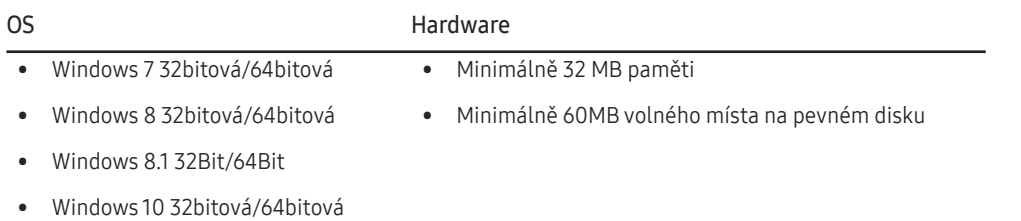

## Instalace ovladače

Chcete-li nainstalovat nejnovější verzi ovladače produktu, stáhněte si ji z webu Samsung (http://www. samsung.com).

― Nastavení optimálního rozlišení a frekvence monitoru zajistíte instalací příslušného ovladače zařízení.

## <span id="page-37-0"></span>Průvodce odstraňováním potíží Kapitola 06

## Požadavky před kontaktováním centra služeb zákazníkům společnosti Samsung

― Předtím, než se obrátíte na zákaznické středisko společnosti Samsung, ověřte následujícím způsobem funkci výrobku. Pokud se problém nevyřeší, kontaktujte zákaznické středisko společnosti Samsung.

## Diagnostika produktu (problém s obrazem)

Pokud se u produktu objeví problém s obrazem, spusťte [Self Diagnosis](#page-35-1) pro ověření správné funkčnosti produktu.

### Kontrola rozlišení a frekvence

Pokud není rozlišení podporováno (viz [Tabulka standardních režimů signálu](#page-43-1)), může se na krátkou dobu objevit zpráva Not Optimum Mode, případně se obrazovka nemusí zobrazovat správně.

― Zobrazené rozlišení se může lišit v závislosti na nastavení systému počítače a kabelech.

## Kontrolní kroky

#### Problémy při instalaci

Pokud k televizoru nebo počítači připojíte kabel HDMI nebo HDMI-DVI, na všech čtyřech stranách obrazovky budou prázdná místa.

Prázdná místa na obrazovce nesouvisí s funkcí televizoru.

Prázdná místa na obrazovce jsou způsobována počítačem nebo grafickou kartou. Chcete-li problém vyřešit, upravte velikost obrazu v nastaveních HDMI nebo DVI pro grafickou kartu.

Pokud nabídka nastavení grafické karty neobsahuje část s úpravou velikosti obrazu, aktualizujte ovladač grafické karty na nejnovější verzi.

(Další podrobnosti ohledně nastavení obrazu získáte od výrobce grafické karty nebo počítače.)

#### Problém s obrazem

Indikátor napájení nesvítí. Obrazovka se nezapne.

Zkontrolujte, zda je řádně zapojen napájecí kabel.

Pokud se u produktu objeví problém s obrazem, spusťte [Self Diagnosis](#page-35-1) pro ověření správné funkčnosti produktu.

Zobrazí se zpráva Check the cable connection and the settings of the source device..

Zkontrolujte, zda je kabel správně připojen k monitoru.

Zkontrolujte, zda je připojené zařízení zapnuté.

Zkontrolujte stav režimu PC/AV Mode. ( $\square\hspace{-.05cm}\square$  → System → PC/AV Mode → DisplayPort, HDMI, USB Type-C  $\rightarrow$  PC nebo AV.)

Nastavte připojenou verzi DisplayPort. ( $\boxed{1}$  → System → DisplayPort Ver. → 1.1 nebo 1.2↑)

#### Zobrazí se zpráva Not Optimum Mode.

Tato zpráva se zobrazí v případě, že signál z grafické karty přesahuje maximální rozlišení nebo frekvenci monitoru.

Změňte maximální rozlišení a frekvenci tak, aby odpovídaly výkonu výrobku, podle tabulky standardních režimů signálu (s.[44\)](#page-43-1).

Pokud se zobrazí tato zpráva a připojené zařízení nebude podporovat funkci FreeSync, funkci FreeSync na produktu vypněte.

#### Obraz je deformovaný.

Zkontrolujte připojení kabelu k výrobku.

Obraz je neostrý. Obraz je rozmazaný.

Odpojte příslušenství (prodlužovací kabely apod.) a zkuste to znovu.

Nastavte doporučené rozlišení a frekvenci.

Obraz je nestabilní a roztřesený. V obrazu se zobrazují duchy nebo zdvojené obrysy.

Zkontrolujte, zda jsou rozlišení a frekvence počítače v rozsahu rozlišení a frekvence kompatibilní s výrobkem. Dále v případě potřeby změňte nastavení týkající se tabulky standardních režimů signálu (s[.44](#page-43-1)) v této příručce a v nabídce Information výrobku.

Obraz je příliš světlý. Obraz je příliš tmavý.

Upravte nastavení Brightness a Contrast.

Barva obrazu je nerovnoměrná.

Změňte nastavení Color.

Barvy jsou zešedlé nebo zkreslené.

Změňte nastavení Color.

Bílá barva není skutečně bílá.

Změňte nastavení Color.

Nezobrazuje se žádný obraz a indikátor napájení bliká přibližně v půlsekundových až v sekundových intervalech.

Zkontrolujte, zda je kabel správně připojen k monitoru a počítači a zda jsou konektory správně zajištěny.

Po stisknutí libovolné klávesy na klávesnici nebo pohybu myší se obrazovka znovu zapne.

Výrobek se nachází v úsporném režimu.

#### Text je rozmazaný.

Při použití operačního systému Windows (například Windows 7, Windows 8, Windows 8.1 nebo Windows 10): Přejděte na Ovládací panely → Písma → Upravit text ClearType a změňte na Zapnout technologii ClearType.

#### Přehrávání videa se zasekává.

Přehrávání velkých video souborů ve vysokém rozlišení se může zasekávat. Příčinou může být to, že videopřehrávač není optimalizován pro daný počítačový zdroj.

Zkuste soubor přehrát v jiném videopřehrávači.

#### Problém se zvukem

#### Žádný zvuk

Znovu zkontrolujte stav připojeného sluchátka a/nebo nastavte hlasitost.

Zkontrolujte hlasitost.

Zkontrolujte, zda není ztlumený zvuk produktu nebo zdrojového zařízení.

#### Úroveň hlasitosti je příliš nízká.

Nastavte hlasitost.

Pokud je po nastavení nejvyšší hlasitosti zvuk stále slabý, nastavte hlasitost v nastavení zvukové karty počítače nebo příslušného programu.

#### Video lze přehrávat, ale není slyšet zvuk.

Zvuk není slyšet, pokud se pro připojení vstupního zařízení používá kabel HDMI-DVI nebo DVI. Připojte zařízení pomocí kabelu HDMI nebo DP.

#### Problém se vstupním zařízením

Při spouštění počítače je slyšet pípání.

Pokud se při spouštění počítače ozývá pípání, doneste počítač do servisu.

## <span id="page-40-0"></span>Otázky a odpovědi

― Další instrukce týkající se nastavení najdete v uživatelské příručce vašeho počítače nebo grafické karty.

#### Jak lze změnit frekvenci?

Frekvenci nastavíte na obrazovce nastavení grafické karty.

- Windows 7: Přejděte na možnost Ovládací panely → Vzhled a přizpůsobení → Zobrazení → Rozlišení obrazovky → Upřesnit nastavení → Monitor a nastavte možnost Obnovovací frekvence v části Nastavení monitoru.
- Windows 8(Windows 8.1): Přejděte na možnost Nastavení → Ovládací panely → Vzhled a přizpůsobení → Zobrazení → Rozlišení obrazovky → Upřesnit nastavení → Monitor a nastavte možnost Obnovovací frekvence v části Nastavení monitoru.
- Windows 10: Přejděte na možnost Nastavení → Systém → Zobrazení → Upřesňující nastavení zobrazení → Zobrazit vlastnosti adaptéru → Monitor a upravte Obnovovací frekvence v části Nastavení monitoru.

#### <span id="page-40-1"></span>Jak lze změnit rozlišení?

- Windows 7: Rozlišení změníte v nabídce Ovládací panely → Vzhled a přizpůsobení → Zobrazení → Rozlišení obrazovky → Upravit rozlišení.
- Windows 8(Windows 8.1): Rozlišení změníte v nabídce Nastavení → Ovládací panely → Vzhled a přizpůsobení → Zobrazení → Upravit rozlišení.
- Windows 10: Rozlišení změníte v nabídce Nastavení → Systém → Zobrazení → Upřesňující nastavení zobrazení.

#### Jak lze nastavit funkci úspory energie?

- Windows 7: Přejděte do nabídky Ovládací panely → Vzhled a přizpůsobení → Individuální nastavení → Nastavení spořiče obrazovky → Možnosti napájení nebo můžete provést konfiguraci v nastavení systému BIOS počítače.
- Windows 8(Windows 8.1): Přejděte do Nastavení → Ovládací panely → Vzhled a přizpůsobení → Individuální nastavení → Nastavení spořiče obrazovky → Možnosti napájení nebo můžete provést konfiguraci v nastavení systému BIOS počítače.
- Windows 10: Přejděte do Nastavení → Individuální nastavení → Zamykací obrazovka → Nastavení časového limitu obrazovky → Napájení a režim spánku nebo můžete provést konfiguraci v nastavení systému BIOS počítače.

## <span id="page-41-0"></span>Specifikace Kapitola 07

## Obecné

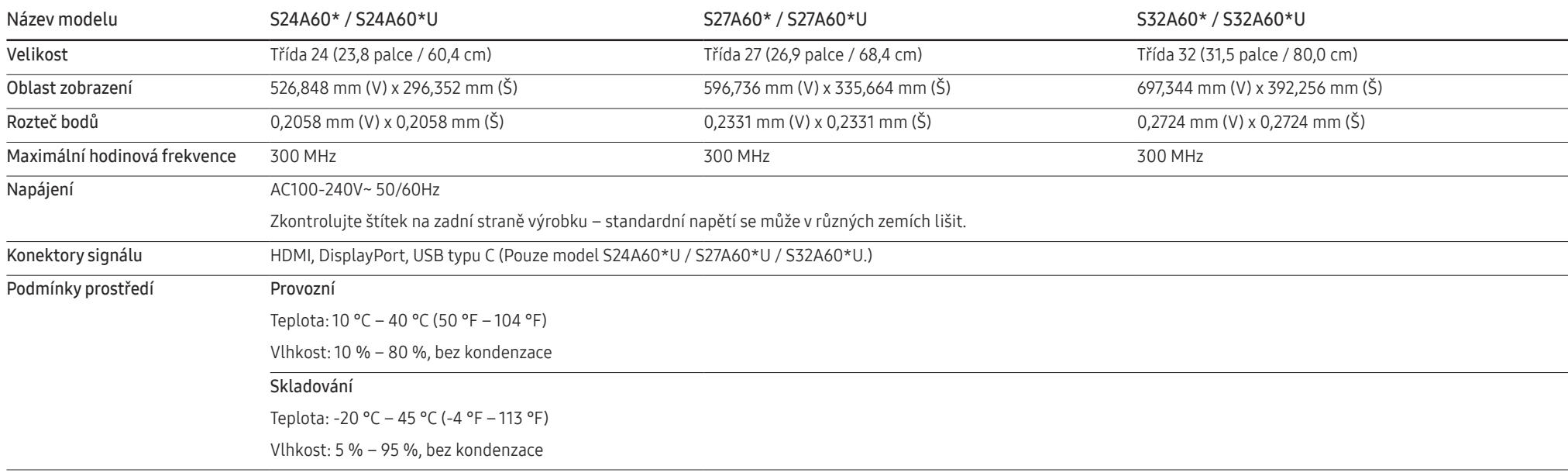

#### • Plug-and-Play

Tento monitor lze instalovat a používat se všemi systémy kompatibilními s funkcí Plug & Play. Tato funkce pro oboustrannou komunikaci mezi monitorem a počítačovým systémem slouží k optimalizaci nastavení monitoru. Instalace monitoru probíhá automaticky. Instalační nastavení lze v případě potřeby zvolit manuálně.

• Počet bodů panelu (v pixelech)

Z důvodu technického postupu výroby tohoto výrobku může být u tohoto panelu LCD přibližně 1 pixel z milionu jasnější nebo tmavší. Tato skutečnost nemá vliv na funkci výrobku.

- Změna technických parametrů za účelem vylepšení je vyhrazena bez předchozího upozornění.
- Podrobné specifikace telefonu naleznete na webu Samsung.
- Informace z energetického štítku o tomto produktu podle databáze European Product Registry for Energy Labelling (EPREL) naleznete na stránce https://eprel.ec.europa.eu/qr/\*\*\*\*\*\* přičemž \*\*\*\*\*\* je registrační číslo produktu v databázi EPREL. Registrační číslo naleznete na typovém štítku produktu.

## <span id="page-43-1"></span><span id="page-43-0"></span>Tabulka standardních režimů signálu

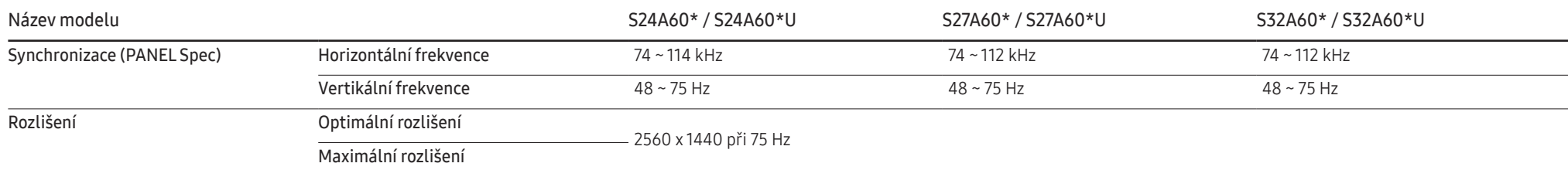

Pokud je signál, který je součástí standardních režimů signálů, přenášen z počítače, bude nastavení obrazovky provedeno automaticky. Pokud signál z počítače nebude používat standardní režim, může se zobrazovat prázdná obrazovka a indikátor napájení bude svítit. V takovém případě změňte nastavení podle následující tabulky s přihlédnutím k uživatelské příručce grafické karty.

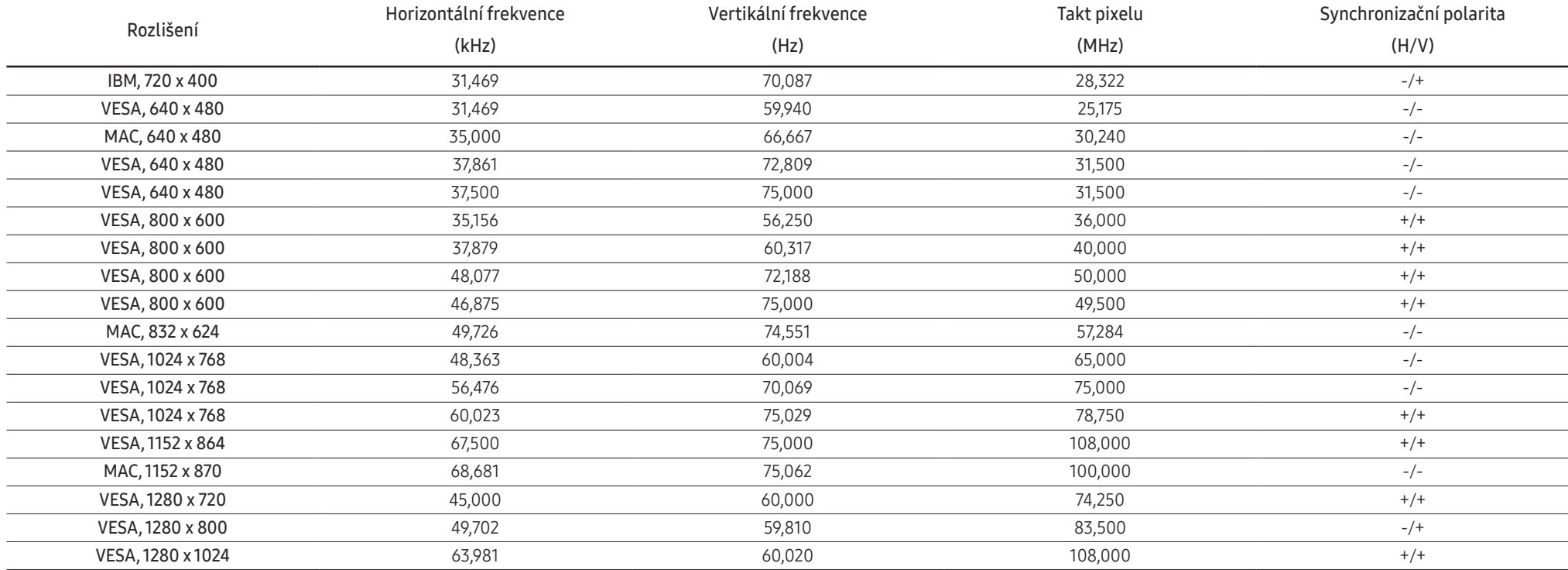

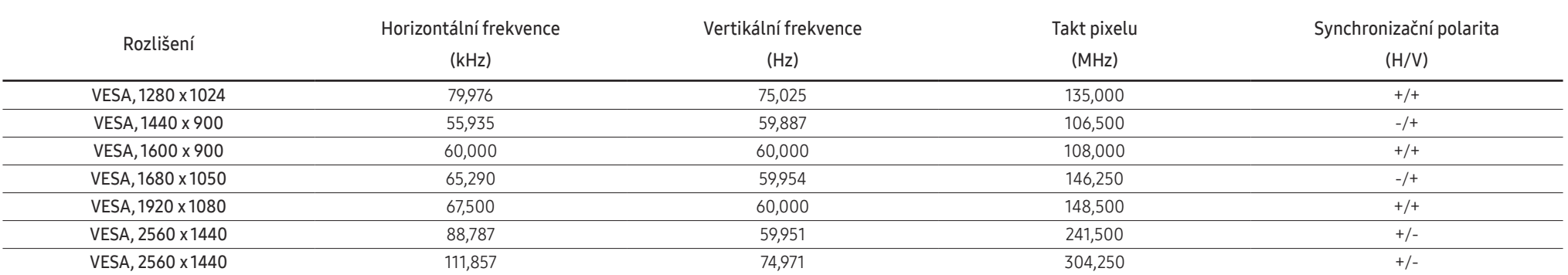

#### ― Horizontální frekvence

Doba potřebná k vykreslení jednoho řádku obrazu ve směru zleva doprava se nazývá horizontální revkus. Převrácená hodnota horizontálního cyklu se označuje jako horizontální frekvence. Horizontální frekvence se udává v kHz.

#### ― Vertikální frekvence

Opakování stejného obrazu několikrát za sekundu umožňuje zobrazení přirozeného obrazu. Frekvence opakování se nazývá "vertikální frekvence" nebo "obnovovací frekvence" a je uváděna v Hz.

― Tento výrobek z důvodu své konstrukce dokáže poskytovat optimální kvalitu obrazu pouze v jediném rozlišení obrazovky. Při nastavení jiného než specifikovaného rozlišení dochází ke snížení kvality obrazu. Nejvyšší kvality obrazu dosáhnete při použití doporučovaného optimálního rozlišení televizoru.

― Některá rozlišení ve výše uvedené tabulce nemusí být v závislosti na specifikacích grafické karty k dispozici.

## <span id="page-45-0"></span>Příloha Kapitola 08

## Odpovědnost za placenou službu (náklady pro zákazníky)

 $^-$  Je-li tato služba požadována, můžeme vám v následujících případech bez ohledu na záruku účtovat za návštěvu servisního technika poplatek.

## Nejedná se o vadu výrobku

Pokud je potřeba u monitoru provést čištění, nastavení, vysvětlení, opakovanou montáž atd.

- Pokud je servisní technik požádán o pokyny ohledně používání produktu nebo jednoduše nastavuje volby bez nutnosti demontáže výrobku.
- Je-li závada způsobena faktory vnějšího prostředí (internetem, anténou, signál kabelu atd.).
- Pokud dojde k opakované montáži výrobku nebo k dodatečnému připojení zařízení po první montáži zakoupeného výrobku.
- Pokud dojde k opakované montáži výrobku při přesunutí na jiné místo nebo do jiného domu.
- Pokud zákazník požaduje pokyny ohledně použití výrobku jiné společnosti.
- Pokud zákazník požaduje pokyny ohledně použití sítě nebo programu jiné společnosti.
- Pokud zákazník požaduje instalaci softwaru a nastavení výrobku.
- Pokud servisní technik odstraňuje (čistí) nečistoty nebo cizí částice uvnitř výrobku.
- Pokud zákazník požaduje dodatečnou instalaci po zakoupení výrobku prostřednictvím televizního vysílání nebo online.

## Pokud dojde k poškození výrobku vinou zákazníka

Pokud dojde k poškození výrobku v důsledku nesprávné manipulace nebo opravy prováděné zákazníkem.

Pokud došlo k poškození výrobku v důsledku:

- vnějšího nárazu nebo pádu;
- použití zařízení nebo samostatně zakoupeného výrobku, který nemůže společnost Samsung specifikovat;
- opravy osobou, která není technikem externí servisní společnosti nebo partnerem společnosti Samsung Electronics Co., Ltd.;
- úprav nebo oprav výrobku zákazníkem;
- používání výrobku při nesprávném napětí nebo neschválené elektrické instalaci;
- nedodržení upozornění v uživatelské příručce;

### jiného důvodu

- Pokud dojde k poruše výrobku v důsledku přírodní katastrofy. (bouřka, požár, zemětřesení, povodně atd.)
- Pokud dojde k opotřebení spotřebních součástí. (baterie, toner, zářivka, hlava, vibrační zařízení, lampa, filtr, páska atd.)
- $^-$  Pokud si zákazník vyžádá službu a výrobek nemá žádnou závadu, může mu být účtován servisní poplatek. Z tohoto důvodu si prosím nejprve pročtěte uživatelskou příručku.

## <span id="page-46-1"></span><span id="page-46-0"></span>FreeSync

Technologie FreeSync je řešení eliminující trhání obrazovky bez obvyklého zpoždění a latence. Tato funkce eliminuje trhání a zpoždění obrazovky v průběhu hry. Získejte lepší zážitek ze hry. Zobrazené položky nabídky funkce FreeSync na monitoru se mohou lišit v závislosti na modelu monitoru a kompatibilitě s grafickou kartou AMD.

- Off: Slouží k deaktivaci funkce FreeSync.
- On: Zapněte funkci FreeSync grafické karty AMD. Při hraní některých her se může objevit problikávání.

#### Při použití funkce FreeSync použijte optimální rozlišení.

Správnou metodu nastavení frekvence obnovení naleznete v části Otázky a odpovědi → – Jak lze změnit frekvenci?

- ― Funkce FreeSync se aktivuje pouze v režimu HDMI nebo DisplayPort. Používáte-li funkci **FreeSync**, používejte dodávaný kabel HDMI/DisplayPort.
- ― Pokud je DisplayPort Ver. nastaveno na 1.1, režim FreeSync bude vypnutý.

Pokud používáte funkci FreeSync při hraní her, může dojít k následujícím problémům:

- V závislosti na typu grafické karty, nastavení možností hry nebo přehrávaném videu může obrazovka blikat. Zkuste provést tyto akce: snižte hodnoty nastavení hry, změňte aktuální režim FreeSync na Off nebo na webu společnosti AMD zkontrolujte verzi ovladače vaší grafické karty a ovladač aktualizujte na nejnovější verzi.
- Při použití funkce FreeSync může blikat obrazovka z důvodu kolísání výstupní frekvence z grafické karty.
- Frekvence odezvy se může v závislosti na rozlišení během hraní hry měnit. Vyšší rozlišení obecně snižuje frekvenci odezvy.
- Může docházet k poklesu kvality zvuku monitoru.
- $^-$  Pokud při používání této funkce narazíte na problémy, kontaktuite servisní středisko společnosti Samsung.
- $^-$  Pokud změníte rozlišení obrazovky, když je u funkce nastavena možnost **On**, obrazovka může být vlivem grafické karty na chvíli prázdná. Nastavte funkci FreeSync na Off a změňte rozlišení.
- ― Funkce je nedostupná u zařízení (např. AV zařízení), která neobsahují žádnou grafickou kartu AMD. V případě použití funkce, může selhávat obrazovka.

#### Seznam modelů grafických karet podporujících technologii FreeSync

Technologii FreeSync lze použít pouze ve spojení s určitými grafickými kartami AMD. Podporované grafické karty naleznete na následujícím seznamu:

#### Nainstalujte nejnovější oficiální grafické ovladače společnosti AMD podporující technologii FreeSync.

- <sup>–</sup> Další modely grafických karet AMD, které podporují funkci **FreeSync**, najdete na webu společnosti AMD (https://www.amd.com/en/products/specifications/graphics).
- ― Používáte-li grafickou kartu jiného výrobce, vyberte možnost FreeSync Off.
- ― Při použití funkce FreeSync prostřednictvím kabelu HDMI nemusí tato funkce fungovat z důvodu omezení šířky pásma určitými grafickými kartami AMD.
- Radeon™ RX Vega series
- Radeon™ RX 500 series
- Radeon™ RX 400 series
- Radeon™ R9/R7 300 series (s výjimkou R9 370/X, R7 370/X, R7 265)
- Radeon™ Pro Duo (2016 edition)
- Radeon™ R9 Nano series
- Radeon™ R9 Fury series
- Radeon™ R9/R7 200 series (s výjimkou R9 270/X, R9 280/X)

## <span id="page-47-0"></span>WEEE

### Správná likvidace výrobku (Elektrický a elektronický odpad)

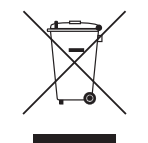

(Platí pro země s odděleným systémem sběru)

Toto označení na výrobku, jeho příslušenství nebo dokumentaci znamená, že výrobek a jeho elektronické příslušenství (například nabíječku, náhlavní sadu, USB kabel) je po skončení životnosti zakázáno likvidovat jako běžný komunální odpad. Možným negativním dopadům na životní prostředí nebo lidské zdraví způsobeným nekontrolovanou likvidací zabráníte oddělením zmíněných produktů od ostatních typů odpadu a jejich zodpovědnou recyklací za účelem udržitelného využívání druhotných surovin.

Uživatelé z řad domácností by si měli od prodejce, u něhož produkt zakoupili, nebo u příslušného městského úřadu vyžádat informace, kde a jak mohou tyto výrobky odevzdat k bezpečné ekologické recyklaci.

Podnikoví uživatelé by měli kontaktovat dodavatele a zkontrolovat všechny podmínky kupní smlouvy. Tento výrobek a jeho elektronické příslušenství nesmí být likvidován spolu s ostatním průmyslovým odpadem.